# <span id="page-0-0"></span>**Guide d'utilisation des systèmes Dell™ PowerEdge™ 500SC**

[Présentation générale du système](file:///C:/data/systems/pe500sc/fr/ug/5e373c10.htm#1031041) [Orientation du système](file:///C:/data/systems/pe500sc/fr/ug/5e373c10.htm#1031777)  [Éléments et voyants du panneau avant](file:///C:/data/systems/pe500sc/fr/ug/5e373c10.htm#1035653)  [Éléments du panneau arrière](file:///C:/data/systems/pe500sc/fr/ug/5e373c10.htm#1040789)  [Caractéristiques du système](file:///C:/data/systems/pe500sc/fr/ug/5e373c10.htm#1032099)  Systèmes d'exploitation pris en charge [Périphériques de protection de l'alimentation](file:///C:/data/systems/pe500sc/fr/ug/5e373c10.htm#1033160)  [Autres documents utiles](file:///C:/data/systems/pe500sc/fr/ug/5e373c10.htm#1033076)  [Obtention d'aide](file:///C:/data/systems/pe500sc/fr/ug/5e373c10.htm#1033104)  [Utilisation du cédérom Dell OpenManage Server Assistant](file:///C:/data/systems/pe500sc/fr/ug/5e373c20.htm#1033452) Démarrage du cédérom Dell OpenManage Server Assis [Navigation du cédérom](file:///C:/data/systems/pe500sc/fr/ug/5e373c20.htm#1033467) [Configuration de votre système](file:///C:/data/systems/pe500sc/fr/ug/5e373c20.htm#1033471) [Partition utilitaire](file:///C:/data/systems/pe500sc/fr/ug/5e373c20.htm#1033491) [Utilitaire de numéro d'inventaire](file:///C:/data/systems/pe500sc/fr/ug/5e373c20.htm#1034258) [Utilisation du programme de configuration du système](file:///C:/data/systems/pe500sc/fr/ug/5e373c30.htm#1051735) [Accès au programme de configuration du système](file:///C:/data/systems/pe500sc/fr/ug/5e373c30.htm#1049074) [Options de configuration du système](file:///C:/data/systems/pe500sc/fr/ug/5e373c30.htm#1055317) [Utilisation de la fonction du mot de passe du système](file:///C:/data/systems/pe500sc/fr/ug/5e373c30.htm#1049227)  Utilisation de la fonction du mot de passe de configura [Désactivation d'un mot de passe oublié](file:///C:/data/systems/pe500sc/fr/ug/5e373c30.htm#1049356)  [Spécifications techniques](file:///C:/data/systems/pe500sc/fr/ug/5e373aa0.htm#1034878) [Ports et connecteurs d'E/S](file:///C:/data/systems/pe500sc/fr/ug/5e373ab0.htm#13016) [Ports et connecteurs d'E/S](file:///C:/data/systems/pe500sc/fr/ug/5e373ab0.htm#13019)  [Connecteurs série et parallèle](file:///C:/data/systems/pe500sc/fr/ug/5e373ab0.htm#13061)  [Connecteurs du clavier et de la souris](file:///C:/data/systems/pe500sc/fr/ug/5e373ab0.htm#16700)  [Connecteur vidéo](file:///C:/data/systems/pe500sc/fr/ug/5e373ab0.htm#19494)  [Connecteurs USB](file:///C:/data/systems/pe500sc/fr/ug/5e373ab0.htm#13654)  [Connecteur du contrôleur d'interface de réseau intégré](file:///C:/data/systems/pe500sc/fr/ug/5e373ab0.htm#13716)  **[Glossaire](file:///C:/data/systems/pe500sc/fr/ug/5e373gl0.htm#997702) [Figures](file:///C:/data/systems/pe500sc/fr/ug/5e373bka.htm)** [Tableaux](file:///C:/data/systems/pe500sc/fr/ug/5e373bk0.htm)

## **Remarques, avis, précautions et avertissements**

**REMARQUE :** Une REMARQUE indique une information importante qui peut vous aider à mieux utiliser votre ordinateur.

**AVIS :** Un AVIS vous avertit d'un risque de dommage matériel ou de perte de données et vous indique comment éviter le problème.

**A** PRÉCAUTION : Une PRÉCAUTION vous avertit d'une situation qui, si elle n'est pas évitée, peut entraîner des blessures plus ou moins graves.

**AVERTISSEMENT : Un AVERTISSEMENT vous avertit d'une situation qui, si elle n'est pas évitée, peut provoquer la mort ou des blessures graves.**

## Modèl MMS

## **Les informations contenues dans ce document sont sujettes à modification sans préavis. © 2001 Dell Computer Corporation. Tous droits réservés.**

Toute reproduction, sous quelque forme que ce soit, sans l'autorisation écrite de Dell Computer Corporation est strictement interdite.

Marques utilisées dans ce texte : *Dell, PowerEdge,* le logo DELL, et Dell OpenManage sont des marques de pell Computer Corporation ; Intel et Pentium sont des marques déposées<br>et Celeronest une marque de Intel Corporation marques déposées de Novell, Inc.

D'autres marques et noms commerciaux peuvent être utilisés dans ce document pour faire référence aux entités se réclamant de ces marques et de ces noms ou à leurs produits.<br>Dell Computer Corporation dénie tout intérêt prop

Mai 2001

# <span id="page-1-0"></span>**Spécifications techniques**

**Guide d'utilisation des systèmes Dell™ PowerEdge™ 500SC**

## **Tableau A-1. Spécifications techniques**

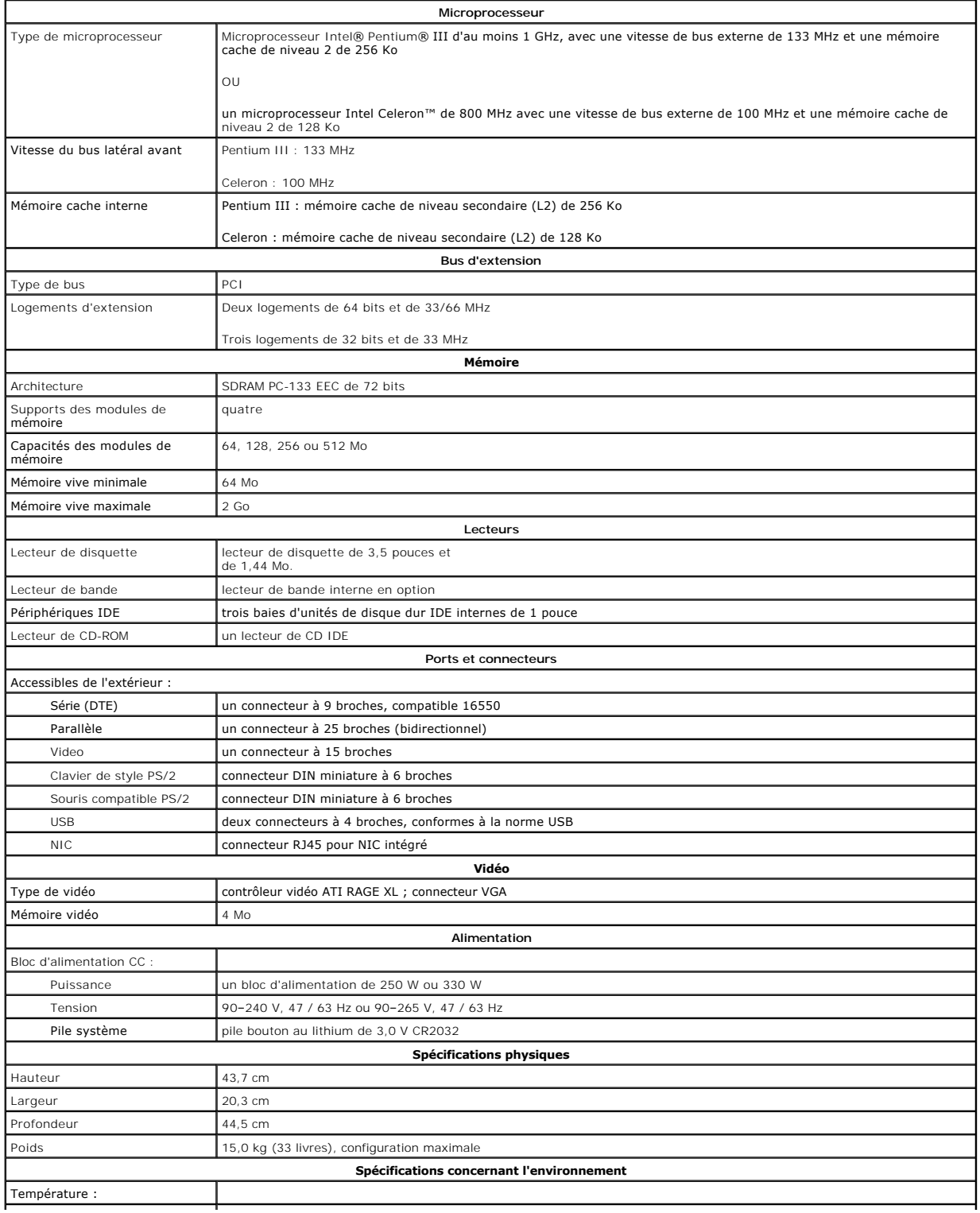

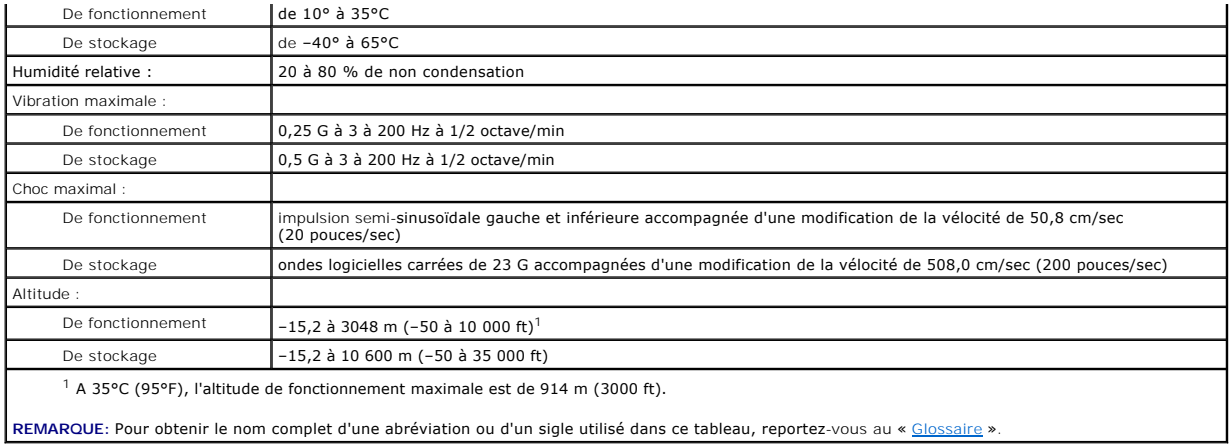

## <span id="page-3-0"></span>**Ports et connecteurs d'E/S Guide d'utilisation des systèmes Dell™ PowerEdge™ 500SC**

- [Ports et connecteurs d'E/S](#page-3-1)
- **[Connecteurs série et parallèle](#page-3-2)**
- [Connecteurs du clavier et de la souris](#page-5-1)
- **O** [Connecteur vidéo](#page-6-1)
- **O** [Connecteurs USB](#page-7-1)
- [Connecteur du contrôleur d'interface de réseau intégré](#page-7-2)

# <span id="page-3-1"></span>**Ports et connecteurs d'E/S**

Les ports et connecteurs d'E/S du panneau arrière du système sont les passerelles par lesquelles le système informatique communique avec les dispositifs périphériques externes tels que le clavier, la souris, l'imprimante et le moniteur. La <u>[Figure B-1](#page-3-3)</u> identifie les ports et connecteurs d'E/S spécifiques à votre<br>système.

## <span id="page-3-3"></span>**Figure B-1. Ports et connecteurs d'E/S**

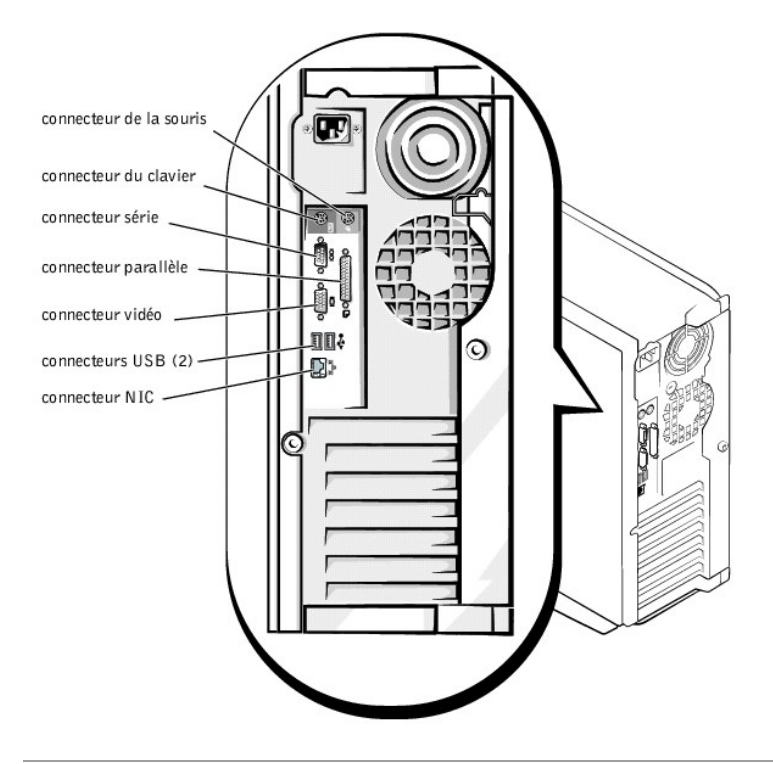

## <span id="page-3-2"></span>**Connecteurs série et parallèle**

Le connecteur série intégré utilise un connecteur miniature à 9 broches situé sur le panneau arrière. Ce port prend en charge des périphériques comme des<br>modems externes, des imprimantes, des traceurs et des souris qui req ligne, bit par bit).

La plupart des logiciels utilisent le terme COM (pour communications) et un chiffre pour désigner un connecteur série (par exemple, COM1). La désignation par<br>défaut du connecteur série intégré à votre système est COM1.

Le connecteur parallèle intégré utilise un connecteur miniature à 25 broches situé sur le panneau arrière du système. Ce port d'E/S envoie les données en<br>entrée en format parallèle (huit bits de données, soit un octet, son est utilisé principalement par des imprimantes.

La plupart des logiciels utilisent le terme LPT (pour Line PrinTer [imprimante en ligne]) plus un chiffre pour désigner un connecteur parallèle (par exemple,<br>LPT1). La désignation par défaut du connecteur parallèle intégré

Les désignations de port sont utilisées par exemple dans les procédures d'installation de logiciel qui incluent une étape où vous devez identifier le port auquel votre imprimante est reliée, ce qui indique au logiciel où les données doivent être envoyées. (Une désignation incorrecte empêche le système d'imprimer ou produit une impression incohérente.)

## <span id="page-4-3"></span>**Ajout d'une carte d'extension comportant des connecteurs série ou parallèles**

Le système est capable d'auto-configuration pour les connecteurs série. Cette caractéristique vous permet d'ajouter une carte d'extension contenant un connecteur série ayant la même désignation qu'un des ports intégrés, sans avoir à reconfigurer la carte. Lorsque le système détecte le connecteur série en<br>double sur la carte d'extension, il remappe (réadresse) le port int

Le nouveau port COM et le port COM réadressé partagent le même paramètre de requête d'interruption (IRQ), comme suit :

# **COM1, COM3 : IRQ4** (paramètre partagé) **COM2, COM4 : IRQ3** (paramètre partagé)

Ces ports COM ont les adresses d'E/S suivantes :

**COM1 : 3F8h COM2 : 2F8h COM3 : 3E8h COM4 : 2E8h**

Par exemple, si vous ajoutez une carte modem interne avec un port configuré comme COM1, le système considère alors l'adresse logique COM1 comme étant l'adresse sur la carte modem. Il redirige automatiquement le connecteur série intégré désigné COM1 sur COM3, qui partage le paramètre IRQ avec COM1.<br>Notez que si vous avez deux ports COM qui partagent un paramètre IRQ, vou temps. Si vous installez une ou plusieurs cartes d'extension avec des connecteurs série désignés COM1 et COM3, le connecteur série intégré correspondant est désactivé.

Avant d'ajouter une carte qui entraîne un changement de désignation des ports COM, vérifiez dans la documentation livrée avec votre logiciel pour vous<br>assurer qu'il peut être adressé à la nouvelle désignation de port COM.

Pour éviter l'auto-configuration, vous pouvez opter de restaurer les cavaliers de la **carte d'extension de manière à ce que les désignations de ports de la carte**<br>soient modifiées et prennent le prochain numéro COM disponi intégrés avec le programme de configuration du système. La documentation de votre carte d'extension doit fournir l'adresse d'E/S par défaut de la carte et les<br>paramètres d'IRQ autorisés. Elle doit également fournir les ins nécessaire.

Si vous ajoutez une carte d'extension contenant par exemple un connecteur parallèle configuré en LPT1 (IRQ7, adresse d'E/S 378h), rendez-vous dans le programme de configuration du système pour remapper le connecteur parallèle intégré.

Pour des informations générales sur la manière dont votre système d'exploitation gère les connecteurs série et parallèle et pour des procédures de<br>commande plus détaillées, consultez la documentation de votre système d'exp

## **Connecteurs série**

Si vous reconfigurez votre matériel, vous aurez peut-[être besoin de renseignements sur le numéro de broche et le signal pour les connecteurs série. La](#page-4-0) Figure B-2 illustre les numéros de broches des connecteurs série, tandis que le [Tableau B-1](#page-4-1) présente et définit les affectations de broches et les signaux d'interface du connecteur série.

<span id="page-4-0"></span>**Figure B-2. Numéros de broches des connecteurs série**

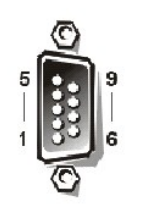

<span id="page-4-1"></span>**Tableau B-1. Numéros de broches des connecteurs du port série**

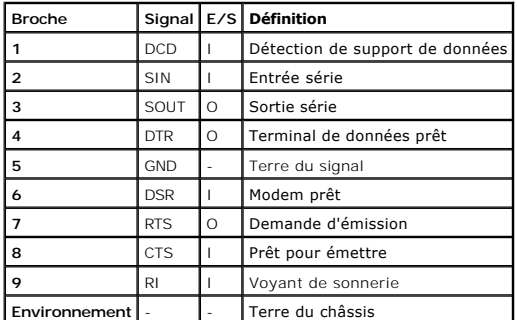

## **Connecteur parallèle**

Si vous reconfigurez votre matériel, vous pouvez avoir besoin d'informations sur les numéros des broches et les signaux du connecteur parallèle. La [Figure B-3](#page-4-2) illustre les numéros de broches des connecteurs parallèle, tandis que le [Tableau B-2](#page-5-2) définit les affectations des broches et les signaux d'interface du connecteur parallèle.

<span id="page-4-2"></span>**Figure B-3. Numéros des broches du connecteur parallèle**

<span id="page-5-0"></span>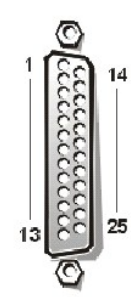

## <span id="page-5-2"></span>**Tableau B-2. Affectations des broches de connecteur parallèle**

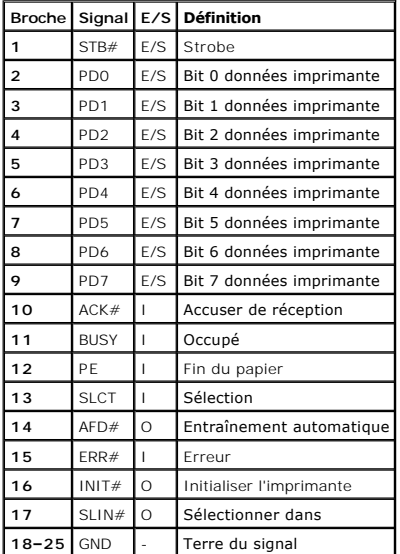

## <span id="page-5-1"></span>**Connecteurs du clavier et de la souris**

Le système utilise un clavier du style PS/2 (Personal System [système personnel]/2) et prend en charge une souris compatible PS/2. Les câbles de ces deux<br>périphériques se branchent dans des connecteurs miniatures à 6 broch

Un logiciel pilote de souris peut octroyer la priorité à la souris auprès du microprocesseur en émettant une déclaration IRQ12 à chaque fois qu'un nouveau<br>mouvement de la souris est détecté. Le logiciel pilote transmet éga

## **Connecteur du clavier**

Si vous reconfigurez votre matériel, vous aurez peut-être besoin de renseignements sur le numéro de broche et le signal pour le connecteur du clavier. La<br>Fi<u>gure B-4</u> illustre les numéros des broches pour le connecteur de

<span id="page-5-3"></span>**Figure B-4. Numéros des broches du connecteur de clavier**

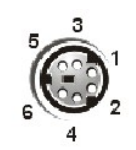

<span id="page-5-4"></span>**Tableau B-3. Affectations des broches du connecteur de clavier**

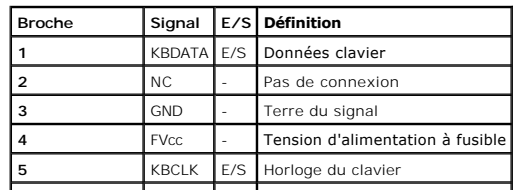

<span id="page-6-0"></span>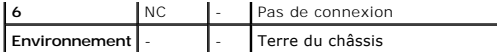

## **Connecteur de la souris**

Si vous reconfigurez votre matériel, vous aurez peut-être besoin de renseignements sur les numéros de broches et le signal pour le connecteur de la souris.<br>La <u>Figure B-5</u> illustre les numéros des broches pour le connecteu

<span id="page-6-2"></span>**Figure B-5. Numéros des broches du connecteur de souris**

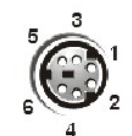

<span id="page-6-3"></span>**Tableau B-4. Affectations des broches du connecteur de la souris**

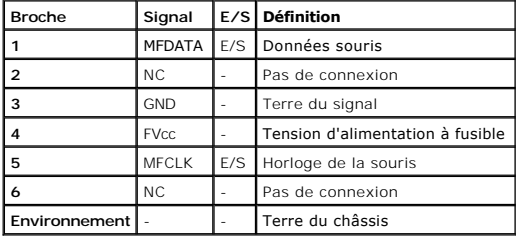

## <span id="page-6-1"></span>**Connecteur vidéo**

Le système utilise un connecteur miniature haute densité à 15 broches, situé sur le panneau arrière, pour brancher un moniteur compatible VGA (Vidéo<br>Graphics Array [matrice graphique vidéo]) à votre système. Les circuits v

**REMARQUE :** L'installation d'une carte vidéo désactive automatiquement le sous-système vidéo intégré.

Si vous reconfigurez votre matériel, vous aurez peut-être besoin de renseignements sur les numéros de broches et le signal pour le connecteur vidéo. La<br>[Figure B-6](#page-6-4) liste les numéros de broche pour le connecteur vidéo et le

<span id="page-6-4"></span>**Figure B-6. Numéros des broches du connecteur vidéo**

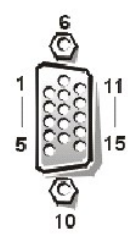

<span id="page-6-5"></span>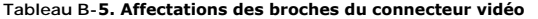

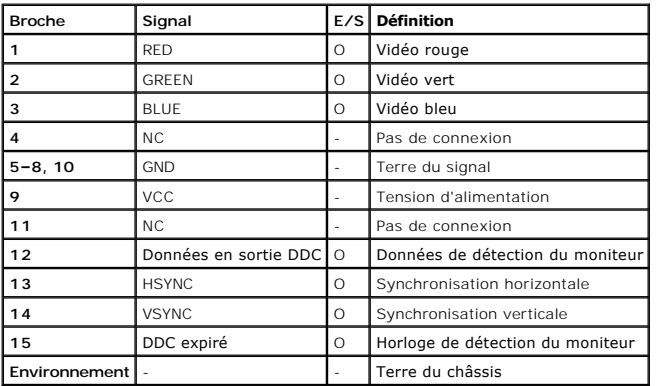

## <span id="page-7-1"></span><span id="page-7-0"></span>**Connecteurs USB**

Votre système contient deux connecteurs USB (Universal Serial Bus [Bus série universel]) pour connecter les périphériques conformes USB. Les périphériques USB sont généralement des claviers, des souris, des imprimantes ou des haut-parleurs du système.

AVIS : N'attachez aucun dispositif USB ni combinaison de dispositifs USB qui utilisent un courant maximum de plus de 500 milliampères (mA) par canal<br>ou +5 volts (V). La connexion de périphériques excédant ce seuil peut pro périphériques USB pour obtenir des renseignements sur leur tension nominale maximale.

Si vous reconfigurez votre matériel, il se peut que vous ayez besoin des numéros de broche et des informations sur le signal pour les connecteurs USB. La [Figure B-7](#page-7-3) présente le connecteur USB et le [Tableau B-6](#page-7-4) définit les affectations de broche et les signaux d'interface du connecteur USB.

#### <span id="page-7-3"></span>**Figure B-7. Numéros des broches du connecteur USB**

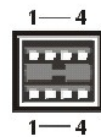

**Tableau B-6. Affectations des broches du connecteur USB**

<span id="page-7-4"></span>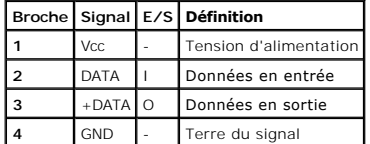

## <span id="page-7-2"></span>**Connecteur du contrôleur d'interface de réseau intégré**

Votre système possède un contrôleur d'interface réseau NIC (Network Interface Controller [Contrôleur d'interface de réseau]) intégré de 10/100 mégabits par seconde (Mb/s). Le NIC assure toutes les fonctions d'une carte d'extension de réseau séparée et supporte également les normes Ethernet 10BASE-T et 100BASE-TX.

## **Câble réseau requis**

Le connecteur NIC RJ45 de votre système est conçu pour se connecter à un câble Ethernet UTP (Unshielded Twisted Pair [Paire torsadée non blindée]) équipé de fiches compatibles RJ45 standard. Poussez l'une des extrémités du câble UTP dans le connecteur NIC jusqu'à ce que la fiche s'enclenche solidement en<br>place. Connectez l'autre extrémité du câble à une prise murale RJ45 ou Respectez les restrictions de câblage ci-après pour les réseaux 10BASE-T et 100BASE-TX.

**AVIS :** Pour éviter des interférences sur la ligne, les lignes à fréquences vocales et de données doivent être dans des gaines séparées.

- l Pour les réseaux 10BASE-T, utilisez des câbles et des connecteurs de 3ème catégorie ou supérieure.
- l Pour les réseaux 100BASE-TX, utilisez des câbles et des connecteurs de 5ème catégorie ou supérieure.
- l La longueur maximale de câble (d'une station de travail à un concentrateur) est de 100 mètres.
- l Pour les réseaux 10BASE-T, le nombre maximum de concentrateurs connectés en série sur un segment de réseau est quatre.

### **Figure B-8. Connecteur NIC**

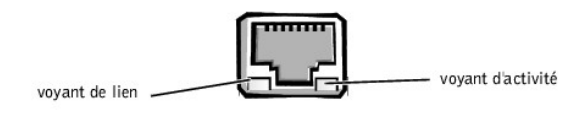

Retour à la page du somm

# <span id="page-8-0"></span>**Tableaux**

# **Guide d'utilisation des systèmes Dell™ PowerEdge™ 500SC**

[Tableau 2-1. Options du menu principal de la partition utilitaire](file:///C:/data/systems/pe500sc/fr/ug/5e373c20.htm#1037245)<br>Tableau 2-[2. Options de la ligne de commande du numéro d'inventaire](file:///C:/data/systems/pe500sc/fr/ug/5e373c20.htm#1033669)<br>Tableau 3-[1. Touches de navigation de configuration du système](file:///C:/data/systems/pe500sc/fr/ug/5e373c30.htm#1055291) Tableau A-[1. Spécifications techniques](file:///C:/data/systems/pe500sc/fr/ug/5e373aa0.htm#1036170) Tableau B-[1. Numéros de broches des connecteurs du port série](file:///C:/data/systems/pe500sc/fr/ug/5e373ab0.htm#18920) Tableau B-[2. Affectations des broches de connecteur parallèle](file:///C:/data/systems/pe500sc/fr/ug/5e373ab0.htm#18512) [Tableau B-3. Affectations des broches du connecteur de clavier](file:///C:/data/systems/pe500sc/fr/ug/5e373ab0.htm#19118) [Tableau B-4. Affectations des broches du connecteur de la souris](file:///C:/data/systems/pe500sc/fr/ug/5e373ab0.htm#19422) Tableau B-[5. Affectations des broches du connecteur vidéo](file:///C:/data/systems/pe500sc/fr/ug/5e373ab0.htm#19724) [Tableau B-6. Affectations des broches du connecteur USB](file:///C:/data/systems/pe500sc/fr/ug/5e373ab0.htm#19552)

[Retour à la page du sommaire](file:///C:/data/systems/pe500sc/fr/ug/index.htm)

# <span id="page-9-0"></span>**Figures**

# **Guide d'utilisation des systèmes Dell™ PowerEdge™ 500SC**

Figure 1-[1. Orientation du système](file:///C:/data/systems/pe500sc/fr/ug/5e373c10.htm#1032596) Figure 1-[2. Éléments du panneau avant](file:///C:/data/systems/pe500sc/fr/ug/5e373c10.htm#1040787) Figure 1-[3. Éléments du panneau arrière](file:///C:/data/systems/pe500sc/fr/ug/5e373c10.htm#1032697) Figure 3-[1. Écran principal du programme de configuration du système](file:///C:/data/systems/pe500sc/fr/ug/5e373c30.htm#1055380) Figure B-1. Ports et connecteurs d'E/S Figure B-[2. Numéros de broches des connecteurs série](file:///C:/data/systems/pe500sc/fr/ug/5e373ab0.htm#17292) Figure B-[3. Numéros des broches du connecteur parallèle](file:///C:/data/systems/pe500sc/fr/ug/5e373ab0.htm#17322) Figure B-[4. Numéros des broches du connecteur de clavier](file:///C:/data/systems/pe500sc/fr/ug/5e373ab0.htm#17358) Figure B-[5. Numéros des broches du connecteur de souris](file:///C:/data/systems/pe500sc/fr/ug/5e373ab0.htm#17383) Figure B-[6. Numéros des broches du connecteur vidéo](file:///C:/data/systems/pe500sc/fr/ug/5e373ab0.htm#17429) Figure B-[7. Numéros des broches du connecteur USB](file:///C:/data/systems/pe500sc/fr/ug/5e373ab0.htm#17463) [Figure B-8. Connecteur NIC](file:///C:/data/systems/pe500sc/fr/ug/5e373ab0.htm#22993)

[Retour à la page du sommaire](file:///C:/data/systems/pe500sc/fr/ug/index.htm)

# <span id="page-10-0"></span>**Présentation générale du système**

**Guide d'utilisation des systèmes Dell™ PowerEdge™ 500SC**

- [Orientation du système](#page-10-1)
- [Éléments et voyants du panneau avant](#page-10-2)
- [Éléments du panneau arrière](#page-11-1)
- [Caractéristiques du système](#page-12-1)
- [Systèmes d'exploitation pris en charge](#page-12-2)
- [Périphériques de protection de l'alimentation](#page-12-3)
- [Autres documents utiles](#page-13-1)
- O [Obtention d'aide](#page-13-2)

Cette section décrit les fonctions matérielles et logicielles principales du système, fournit des informations sur les voyants du panneau avant du système et<br>traite de la connexion de périphériques externes. Elle explique

# <span id="page-10-1"></span>**Orientation du système**

Lorsque vous suivez des procédures de ce guide, supposez que les emplacements ou les directions par rapport au système sont ceux montrés à la [Figure 1-1.](#page-10-3)

<span id="page-10-3"></span>**Figure 1-1. Orientation du système**

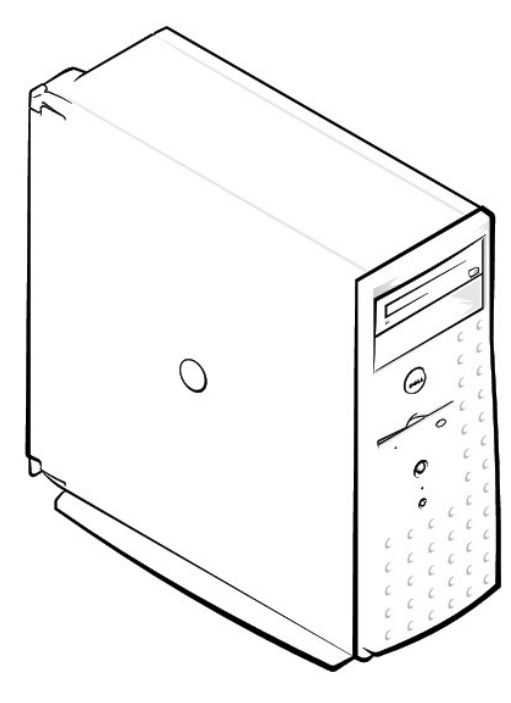

# <span id="page-10-2"></span>**Éléments et voyants du panneau avant**

La <u>Figure 1-2</u> montre les voyants situés sur le panneau avant : le voyant d'*alimentation du système*, le voyant d'*activité du disque dur*, le voyant d'*activité du*<br>*lecteur de CD-ROM* et le voyant d'*activité du lecteu* 

<span id="page-10-4"></span>**Figure 1-2. Éléments du panneau avant**

<span id="page-11-0"></span>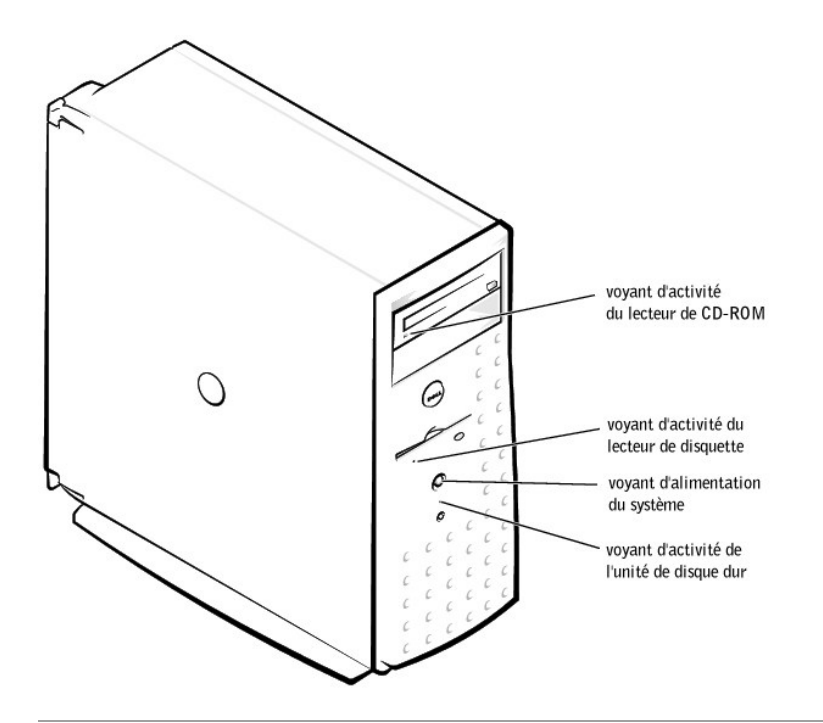

# <span id="page-11-1"></span>**Éléments du panneau arrière**

La [Figure 1-3](#page-11-2) indique les éléments du panneau arrière du système doté du bloc d'alimentation en CA non redondant.

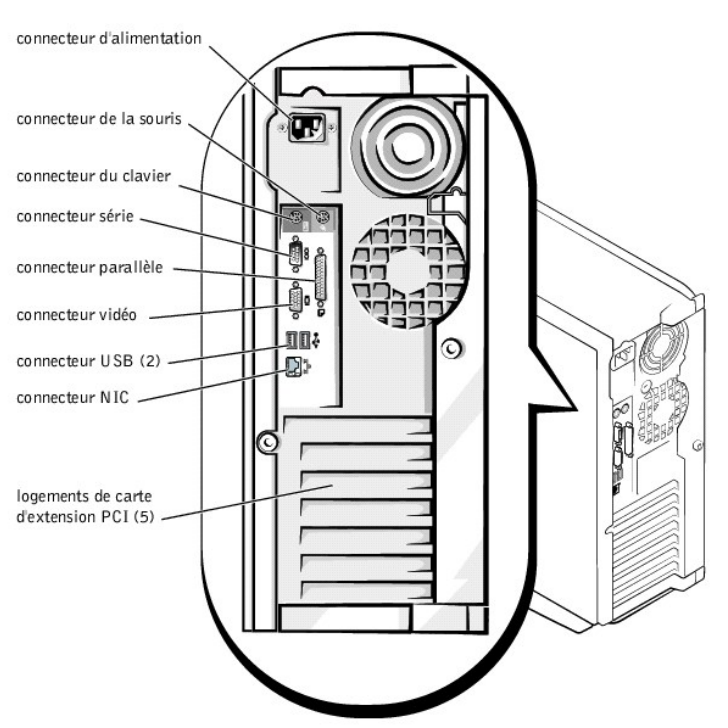

## <span id="page-11-2"></span>**Figure 1-3. Éléments du panneau arrière**

Lorsque vous connectez des périphériques externes à votre système, suivez les consignes ci-après :

⊥ Consultez la documentation livrée avec le périphérique pour des instructions spécifiques sur son installation et sa configuration. Par exemple, la plupart<br>des périphériques doivent être connectés à un connecteur précis

<span id="page-12-0"></span>l Ne connectez les périphériques externes que lorsque votre système est éteint. Allumez ensuite les périphériques externes avant de mettre en marche le système, à moins que la documentation du périphérique ne stipule le contraire. Si le système ne reconnaît pas le périphérique, essayez d'allumer le système avant de mettre le périphérique sous tension.

[Pour des informations sur l'activation, la désactivation ou la configuration des ports et connecteurs d'E/S, reportez](file:///C:/data/systems/pe500sc/fr/ug/5e373c30.htm#1051735)-vous à la section intitulée « Utilisation du ne de configuration du système

# <span id="page-12-1"></span>**Caractéristiques du système**

l Microprocesseur Intel® Pentium® III d'une vitesse minimale de 1 GHz, avec une vitesse de bus externe de 133 MHz et une mémoire cache de niveau 2 de 256 Ko

 $\Omega$ 

- l Microprocesseur Intel Celeron™ d'une vitesse minimale de 800 MHz avec une vitesse de bus externe de 100 MHz et une mémoire cache de niveau 2 de 128 Ko
- l Un minimum de 64 Mo de mémoire système, extensible à un maximum de 2 Go en installant des combinaisons de modules de mémoire SDRAM PC-133 enregistrées de 64, 128, 256 ou 512 Mo dans les quatre supports de modules de mémoire de la carte système
- l Prise en charge d'un maximum de trois unités de disque dur IDE internes de 1 pouce
- l Un bloc d'alimentation de 250 –330 W
- l Lecteur de CD 48X
- l Ports USB doubles
- l Port série à 9 broches
- l Port parallèle à 25 broches
- l Ports de souris et de clavier compatibles PS/2
- l Ethernet 10/100 Mb/s intégré
- l Unité de sauvegarde sur bande IDE, lecteur DVD ou lecteur de bande interne en option

La carte système comprend les éléments intégrés suivants :

- l Cinq logements PCI situés sur la carte système. Deux sont des logements de 64 bits et 33 ou 66 MHz ; trois sont des logements de 32 bits et 33 MHz.
- l Un sous-système vidéo compatible VGA intégré avec un contrôleur vidéo ATI RAGE XL. Ce sous-système vidéo contient 4 Mo de mémoire vidéo SDRAM (non extensible). Les **résolutions maximum sont de 1600 x 1200 x 65 K couleurs (non entrelacées). Pour les résolutions de 640 x 480 pixels, 800 x 600<br>pixels, 1024 x 768-pixels et 1280 x 1024-pixels, les couleurs vraies son**
- l Contrôleurs IDE doubles.
- l Un contrôleur NIC intégré Intel 10/100+, qui fournit une interface Ethernet.
- l Un circuit de gestion de serveur qui surveille le fonctionnement des ventilateurs du système ainsi que les tensions et températures critiques du système. Les circuits de gestion de serveur fonctionnent en conjonction avec le logiciel de gestion de serveur.

Les systèmes standard sont dotés d'un lecteur de disquette et d'une unité de disque dur IDE. Ils comprennent aussi un lecteur de CD-ROM IDE dans la baie accessible de l'extérieur.

Le logiciel suivant est livré avec votre système :

- l Un programme de configuration du système pour afficher et modifier rapidement les informations de configuration de votre système. Pour obtenir de plus amples informations sur ce programme, reportez-vous à la section « Utilisation du programme de configuration du système ».
- 1 Des fonctions de sécurité améliorées, disponibles par le programme de configuration du système, comprenant un mot de passe de l'utilisateur et un mot de passe de superviseur.
- l Des diagnostics pour évaluer les composants et les périphériques de votre système. Pour obtenir de plus amples informations sur l'utilisation des diagnostics système, reportez-vous à la section « Exécution des Diagnostics du système », de votre *Guide d'installation et de dépannage*.

# <span id="page-12-2"></span>**Systèmes d'exploitation pris en charge**

Dell assure la prise en charge des systèmes d'exploitation suivants pour votre système :

- l Microsoft® Windows NT® 4.0 Server
- l Microsoft Windows® 2000 Server
- l Red Hat Linux 7.*x*
- l Novell® NetWare® version 5.*x*

# <span id="page-12-3"></span>**Périphériques de protection de l'alimentation**

De nombreux dispositifs de protection sont disponibles pour parer aux problèmes d'alimentation tels que les surtensions, les pointes de tension et les coupures de courant. Les sous-sections suivantes décrivent quelques-uns de ces dispositifs.

## <span id="page-13-0"></span>**Protecteurs de surtension**

Différents types de protecteurs de surtension sont disponibles et fournissent en général un niveau de protection proportionnel à leur coût d'achat. Les<br>protecteurs de surtension évitent que les pics de tension, comme ceux protecteurs de surtension n'offrent pas de protection si la tension tombe de 20 pour cent en dessous du niveau normal de la tension du secteur.

### **Onduleurs**

Les onduleurs offrent une protection contre les surtensions supérieure à celle offerte par les protecteurs de surtension. Les onduleurs maintiennent la tension de la source d'alimentation en CA d'un système à un niveau pratiquement constant et, par conséquent, peuvent remédier aux baisses de tension. En raison<br>de cette protection supplémentaire, les onduleurs coûtent plusieurs ce

## **Systèmes d'alimentation sans coupure**

Les UPS (Uninterruptible Power Supply [onduleur]) offrent la protection la plus complète contre les variations d'alimentation, parce qu'ils utilisent une batterie<br>pour maintenir le système en fonctionnement en cas de perte près, selon le système UPS.

Le prix des systèmes UPS aux États-Unis varie de quelques centaines de dollars à plusieurs milliers de dollars, les appareils les plus chers permettant aux utilisateurs de faire fonctionner des systèmes plus importants pendant plus longtemps en cas de coupure de courant secteur. Les systèmes UPS qui ne<br>fournissent que 5 minutes d'alimentation, ce qui vous permet d'effectuer u norme de sécurité établie par UL.

## <span id="page-13-1"></span>**Autres documents utiles**

Outre ce *Guide d'utilisation*, les documents suivants sont livrés avec votre système :

- l La fiche intitulée *Configuration de votre système* fournit des instructions générales sur la configuration de votre système.
- l La documentation de *gestion de serveur* décrit le logiciel de gestion de serveur pour chaque produit concerné, y compris les messages d'alertes émis par le logiciel.
- l Le *Guide d'installation et de dépannage des systèmes* de votre système décrit comment mettre à niveau ou dépanner votre système.
- l Le document *Informations sur le système* décrit d'importantes informations sur la sécurité, les réglementations et la garantie.

Il se peut que vous ayez reçu également un ou plusieurs des documents suivants.

- **REMARQUE :** Des mises à jour de la documentation sont parfois fournies avec votre système pour décrire des modifications concernant votre système ou votre logiciel. Lisez toujours ces mises à jour avant de consulter les autres documentations car les mises à jour contiennent souvent les informations les plus récentes.
	- ⊥ La documentation du système d'exploitation est fournie si vous avez commandé votre logiciel en même temps que votre système. Cette documentation<br>décrit la méthode d'installation (le cas échéant), de configuration et d'u
	- ⊥ Une documentation est livrée avec les options que vous achetez à part. Cette documentation comprend des informations dont vous aurez besoin pour<br>configurer et installer ces options dans votre système. Les instructions d
	- l Les fichiers de renseignements techniques, appelés parfois fichiers « lisez-moi », peuvent être installés sur l'unité de disque dur pour fournir des mises à jour de dernière minute sur des modifications techniques apportées au système ou des références techniques avancées destinées aux utilisateurs expérimentés ou aux techniciens.

## <span id="page-13-2"></span>**Obtention d'aide**

S'il vous arrive de ne pas comprendre une procédure décrite dans ce guide, ou si le système ne fonctionne pas comme prévu, un certain nombre d'outils sont disponibles pour vous aider. Pour plus d'informations sur ces outils d'aide, reportez-vous à la section « Obtention d'aide » de votre *Guide d'installation et de dépannage*.

[Retour à la page du sommaire](file:///C:/data/systems/pe500sc/fr/ug/index.htm)

## <span id="page-14-0"></span>**Utilisation du cédérom Dell OpenManage™ Server Assistant Guide d'utilisation des systèmes Dell™ PowerEdge™ 500SC**

- [Démarrage du cédérom Dell OpenManage Server Assistant](#page-14-1)
- <sup>O</sup> Navigation du cédéro
- [Configuration de votre système](#page-14-3)
- **O** [Partition utilitaire](#page-15-1)
- [Utilitaire de numéro d'inventaire](#page-15-2)

Le cédérom *Dell OpenManage Server Assistant* contient des utilitaires, des diagnostics, des pilotes et d'autres éléments pour vous aider à configurer votre<br>système au plus près de vos besoins. Certaines des fonctions disp

## <span id="page-14-1"></span>**Démarrage du cédérom Dell OpenManage Server Assistant**

Le programme d'application *Dell OpenManage Server Assistant* offre deux modes de fonctionnement : un *mode de configuration* p**our configurer votre système et**<br>installer votre système d'exploitation et un *mode de service* cédérom *Dell Online Documentation (Documentation Dell en ligne)*.

Dans les modes de configuration et de service, l'écran principal Dell OpenManage Server Assistant vous permet de choisir l'une des langues disponibles pour<br>l'affichage du texte à l'écran. Vous pouvez choisir une langue à t

## **Mode de configuration**

Pour configurer votre système et installer votre système d'exploitation, insérez le cédérom *Dell OpenManage Server Assistant* dans votre lecteur de CD-ROM et allumez ou redémarrez le système. La page principale de **Dell OpenManage Server Assistant** apparaît.

Si le cédérom ne démarre pas automatiquement, vérifiez que le lecteur de CD-ROM est spécifié dans l'option de séquence d'amorçage du programme de<br>configuration du système. Reportez-vous à « Écran de séquence d'amorçage » d configuration du système. Reportez-vous à « Écran de sé amples informations.

### **Mode de service**

Vous pouvez créer des disquettes système et afficher des informations sur tout système doté de Microsoft® Internet Explorer 4.0 (ou version plus récente). Lorsque vous insérez le cédérom dans le lecteur de CD-ROM d'un système utilisant le système d'exploitation Microsoft Windows NT® ou Windows® 2000<br>Server, le système lance automatiquement le logiciel de navigation et affich

## <span id="page-14-2"></span>**Navigation du cédérom**

Le cédérom *Dell OpenManage Server Assistant* utilise une interface standard de navigation du Web. Vous pouvez naviguer dans le cédérom en cliquant sur les divers icônes et liens.

Cliquez sur l'icône **Back (Précédent)** pour retourner à l'écran précédent. Cliquez sur l'icône **Exit (Quitter)** pour quitter le programme. Sortir du programme provoque la réinitialisation du système sur la partition standard d'initialisation du système d'exploitation.

## <span id="page-14-3"></span>**Configuration de votre système**

Si vous achetez un système n'ayant pas de système d'exploitation préinstallé ou si vous réinstallez plus tard un système d'exploitation, vous devez utiliser l'option **Server Setup (Configuration du serveur)** pour configurer votre système ou installer votre système d'exploitation.

### **Mode de configuration du serveur**

Utilisez le programme **Configuration du serveur** dans la majorité des cas, y compris lors de l'installation et de la réinstallation d'un système d'exploitation. Le<br>cédérom *Dell OpenManage Server Assistant* vous guide tout vous demande de sélectionner le système d'exploitation utilisé sur l'unité et vous guide étape par étape dans l'installation du système d'exploitation.

Pour lancer le programme de configuration de serveur, suivez les étapes ci-après :

- 1. Cliquez sur l'icône **SETUP (Configuration)** en haut de l'écran.
- 2. Cliquez sur **Configuration du serveu**

Une fois le programme de **configuration du serveur** lancé, suivez les instructions à l'écran pour terminer le processus d'installation et de configuration. Le programme de **configuration de serveur** vous aide à effectuer les tâches suivantes :

- l configurer votre contrôleur RAID (au besoin)
- l entrer les informations concernant le système d'exploitation et l'unité de disque dur
- l la configuration du système d'exploitation

<span id="page-15-0"></span>l installer un système d'exploitation

## <span id="page-15-1"></span>**Partition utilitaire**

La partition de l'utilitaire est une partition amorçable de l'unité de disque dur qui contient les utilitaires de configuration et de diagnostic du système. Quand<br>elle est installée, la partition s'initialise et fournit un amorcée, elle est désignée comme partition non MS-DOS®.

**REMARQUE :** La partition de l'utilitaire fournit une fonctionnalité MS-DOS limitée et ne peut pas être utilisée comme partition MS-DOS à usage général.

Pour lancer la partition de l'utilitaire, allumez ou redémarrez le système. Au cours de l'auto-test de démarrage POST, le message suivant s'affiche :

<F10> = Utility Mode

```
(<F10> = Mode utilitaire)
```
La partition de l'utilitaire fournit une interface à base de texte à partir de laquelle vous pouvez lancer les utilitaires de la partition. Pour sélectionner une option<br>de menu, vous pouvez soit utiliser les touches fléché

Le <u>Tableau 2-1</u> fournit un exemple de liste et des explications pour les options qui figurent au menu de la partition utilitaire même si le cédérom *Dell*<br>*OpenManage Server Assistant* ne se trouve pas dans le lecteur de configuration.

### <span id="page-15-3"></span>**Tableau 2-1. Options du menu principal de la partition utilitaire**

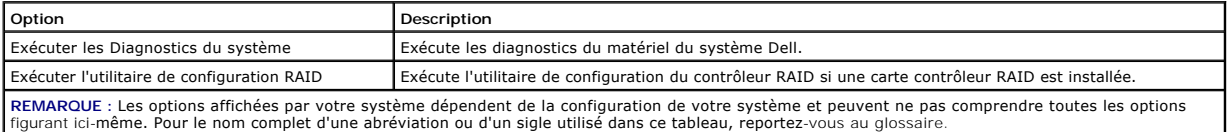

## **Exécution des diagnostics du système**

Dans le menu **Utility Partition (Partition de l'utilitaire),** sélectionnez **Run System Diagnostics (Exécuter les Diagnostics du système).** Pour exécuter les<br>diagnostics système à partir d'un jeu de disquettes, créez des di

Les diagnostics de matériel du système sont décrits dans la section « Exécution des Diagnostics du système » de votre *Guide d'installation et de dépannage*.

## <span id="page-15-2"></span>**Utilitaire de numéro d'inventaire**

L'utilitaire de numéro d'inventaire vous permet d'entrer un numéro d'inventaire pour votre système.

**REMARQUE :** L'utilitaire de numéro d'inventaire ne fonctionne que sur les systèmes exploitant MS-DOS.

## <span id="page-15-4"></span>**Utilisation de l'utilitaire de numéro d'inventaire**

Pour créer la disquette de l'utilitaire de numéro d'inventaire et initialiser le système, effectuez les étapes suivantes :

- 1. Si vous ne l'avez pas déjà fait, créez une disquette amorçable *Asset Tag Utilities with CD-ROM (Utilitaires du numéro d'inventaire avec CD-ROM)* à partir du cédérom *Dell OpenManage Server Assistant* en utilisant l'option **Create Diskettes (Créer des disquettes)**.
- 2. Insérez la disquette dans le lecteur de disquette et réinitialisez le système.

**REMARQUE:** La disquette de l'utilitaire de numéro d'inventaire comprend des pilotes de CD-ROM donnant accès au lecteur de CD-ROM lorsque vous initialisez le système à partir de la disquette.

## **Attribution et suppression d'un numéro d'inventaire**

Un numéro d'inventaire peut comporter jusqu'à dix caractères ; toute combinaison de caractères, excepté les espaces, est valable.

Pour attribuer ou modifier un numéro d'inventaire, exécutez les étapes suivantes :

- 1. Suivez les étapes de la section « [Utilisation de l'utilitaire de numéro d'inventaire](#page-15-4) ».
- 2. Tapez asset suivi d'un espace, puis le nouveau numéro.

Par exemple, tapez la ligne de commande suivante :

asset 1234567890

- 3. Appuyez sur <Entrée>.
- 4. Lorsque le système vous invite à vérifier le numéro d'inventaire, tapez y et appuyez sur <Entrée>.

Le système affiche alors le nouveau numéro d'inventaire, ainsi que le numéro de service.

<span id="page-16-0"></span>Pour supprimer le numéro d'inventaire sans en attribuer un autre, tapez asset /d et appuyez sur <Entrée>.

Le <u>Tableau 2-2</u> répertorie les options de la ligne de commande que vous pouvez utiliser avec l'utilitaire de numéro d'inventaire. Pour utiliser l'une de ces<br>options, tapez asset suivi d'un espace, puis de l'option.

## <span id="page-16-1"></span>**Tableau 2-2. Options de la ligne de commande du numéro d'inventaire**

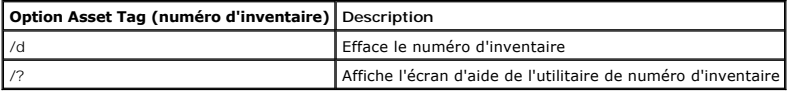

[Retour à la page du sommaire](file:///C:/data/systems/pe500sc/fr/ug/index.htm)

## <span id="page-17-0"></span>**Utilisation du programme de configuration du système Guide d'utilisation des systèmes Dell™ PowerEdge™ 500SC**

- [Accès au programme de configuration du système](#page-17-1)
- **O** [Options de configuration du système](#page-18-1)
- [Utilisation de la fonction du mot de passe du système](#page-20-1)
- [Utilisation de la fonction du mot de passe de configuration](#page-21-1)
- [Désactivation d'un mot de passe oublié](#page-22-1)

A chaque fois que vous allumez votre système, il compare la configuration du matériel installé dans le système au matériel qui est listé dans les informations<br>de configuration du système enregistrées dans la mémoire NVRAM

Utilisez le programme de configuration du système comme suit :

- l Pour modifier les informations de la configuration du système après l'ajout, la modification ou le retrait de tout matériel de votre système
- l Pour définir ou modifier les options modifiables par l'utilisateur comme, par exemple, l'heure et la date de votre système
- l Pour activer ou désactiver tous les périphériques intégrés de votre système

Après avoir configuré votre système, exécutez le programme de configuration du système pour vous familiariser avec les informations et les paramètres de<br>configuration optionnels de votre système. Dell vous recommande d'imp prendre note des informations pour vous y référer par la suite.

Avant d'utiliser le programme de configuration du système, vous devez connaître le type du ou des lecteurs de disquette et d'unités de disque dur installés<br>dans votre système. Si vous n'êtes par sûr de connaître toutes les **Manufacturing Test Report (Compte-rendu de tests de fabrication)** se trouve dans le dossier **Dell Accessories (Accessoires Dell)**.

# <span id="page-17-1"></span>**Accès au programme de configuration du système**

Accédez au programme de configuration du système comme indiqué ci-après :

1. Allumez votre système.

Si votre système est déjà allumé, arrêtez-le, puis rallumez-le.

2. Appuyez sur <F2> dès que vous voyez le message suivant s'afficher :

Press <F2> for System Setup

(Appuyez sur <F2> pour accéder au programme de configuration du système)

Si vous attendez trop longtemps et que votre système d'exploitation commence à se charger en mémoire, laissez le système terminer son chargement, puis arrêtez-le et faites une nouvelle tentative.

**A REMARQUE :** Afin d'assurer un arrêt en règle du système, consultez la documentation qui accompagne votre système d'exploitation.

Vous pouvez également accéder au programme de configuration du système en répondant à certains messages d'erreur. Reportez-vous à la section « [Réponses aux messages d'erreur](#page-17-2) »

**REMARQUE :** Pour obtenir de l'aide sur la façon d'utiliser le programme de configuration du système, appuyez sur <F1>.

## <span id="page-17-2"></span>**Réponses aux messages d'erreur**

Si un message d'erreur s'affiche à l'écran au cours du démarrage du système, prenez-en note. Ensuite, avant d'accéder au programme de configuration du système, reportez-vous aux sections « Codes sonores du système » et « Messages du système » devotre *Guide d'installation et de dépannage* , pour une<br>explication du message et des suggestions pour la correction des reurs. système ». Suivez plutôt les instructions de la section « Ajout de mémoire » de votre *Guide d'installation et de dépannage* pour effectuer une extension de mémoire.)

Si le système vous laisse l'option d'appuyer soit sur <F1> pour continuer, soit sur <F2> pour lancer le programme de configuration du système, appuyez sur la touche <F2>.

## **Utilisation du programme de configuration du système**

Le [Tableau 3-1](#page-17-3) répertorie les touches utilisées pour afficher ou modifier les informations des écrans de configuration du système et quitter le programme.

## <span id="page-17-3"></span>**Tableau 3-1. Touches de navigation de configuration du système**

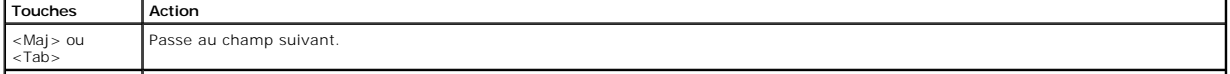

<span id="page-18-0"></span>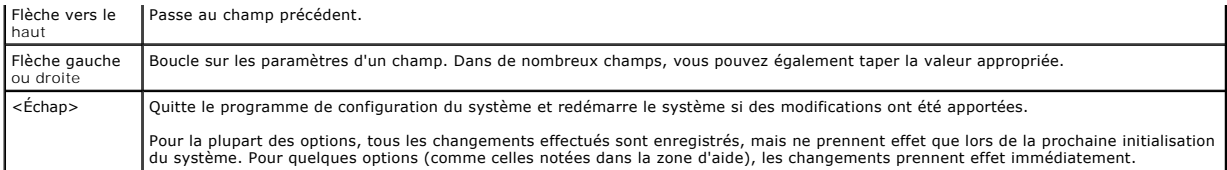

# <span id="page-18-1"></span>**Options de configuration du système**

Les sous-sections ci-après décrivent les différentes options des écrans de configuration du système.

## **Écran principal**

Lorsque le programme de configuration du système s'exécute, l'écran principal du programme apparaît (reportez-vous à la [Figure 3-1](#page-18-2)).

<span id="page-18-2"></span> **Figure 3-1. Écran principal du programme de configuration du système**

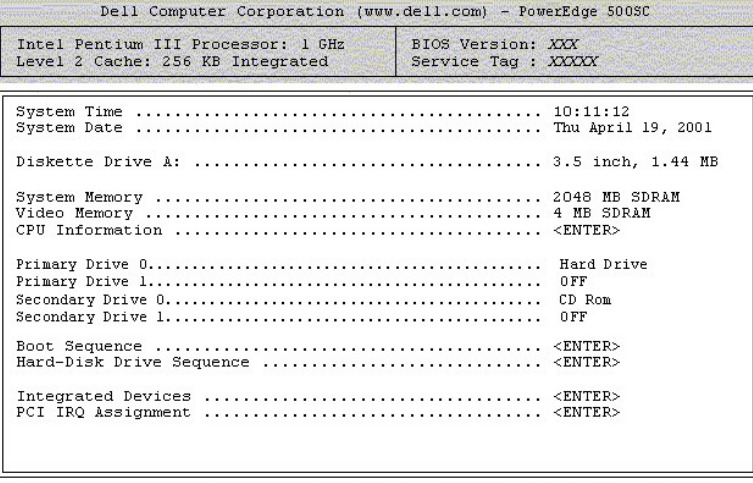

1↓ to select | SPACE, +, - to change | ESC to exit | F1=HELP

Les options ou champs d'informations suivants apparaissent sur l'écran principal de configuration du système :

- l **System Time (Heure du système)** remet à l'heure l'horloge interne du système.
- l **System Date (Date du système)** redéfinit la date du calendrier interne du système.
- l **Diskette Drive A: (Lecteur de disquette A:)**  identifie le type de lecteur de disquette installé dans votre système.
- l **System Memory (Mémoire système)**  affiche le volume de mémoire système ; cette option ne comporte aucun paramètre pouvant être sélectionné <sup>-</sup> l'utilisateur
- l **Video Memory (Mémoire vidéo)**  affiche le volume de mémoire vidéo ; cette option ne comporte aucun paramètre pouvant être sélectionné par l'utilisateur.
- l **CPU Information (Informations sur l'UC)**  affiche des informations se rapportant au bus et aux microprocesseurs du système ; cet écran ne comporte aucun paramètre pouvant être sélectionné par l'utilisateur.
- l **Primary Drive 0 (Unité principale 0)** identifie le type de disque connecté en tant qu'unité principale sur le canal IDE 0.
- l **Primary Drive 1 (Unité principale 1)** identifie le type de disque connecté en tant qu'unité principale sur le canal IDE 1.
- l **Secondary Drive 0 (Unité secondaire 0)** identifie le type de disque connecté en tant qu'unité principale sur le canal IDE 0.
- l **Secondary Drive 1 (Unité secondaire 1)** identifie le type de disque connecté en tant qu'unité principale sur le canal IDE 1.
- l **Boot Sequence (Séquence d'amorçage)** affiche l'écran **Séquence d'amorçage** traité ultérieurement dans ce chapitre.
- l **Hard-Disk Drive Sequence (Séquence de l'unité de disque dur)** affiche l'écran **Séquence de l'unité de disque dur**, traité plus bas dans cette section.
- l **Integrated Devices (Périphériques intégrés)**  affiche l'écran **Périphériques intégrés**, traité plus bas dans cette section.
- l **PCI IRQ Assignment (Affectation IRQ PCI)**  affiche un écran qui vous permet de changer la ligne IRQ attribuée à chacun des trois périphériques intégrés sur le bus PCI ainsi que toutes les cartes d'extension installées qui nécessitent une IRQ.
- 1 **System Security (Sécurité du système)** affiche un écran qui vous permet de configurer les fonctions de mot de passe du système et de mot de<br>Passe de configuration ; reportez-vous aux sections « <u>Utilisation de la fonc</u> passe de configuration ».
- l **Keyboard Numlock (Verrouillage du clavier)**  détermine si votre système démarre en mode Verr Num activé sur un clavier à 101 ou à 102 touches (ne s'applique pas aux claviers à 84 touches).

<span id="page-19-0"></span>l **Report Keyboard Error (Signaler les erreurs de clavier)** — active ou désactive le compte-rendu des erreurs de clavier pendant le POST.

Cette option est utile pour les serveurs et systèmes hôtes à démarrage automatique sans connexion permanente à un clavier. Dans cette situation, la sélection de la valeur Do Not Report (Pas de message) supprime tous les messages d'erreur concernant le clavier ou le contrôleur du clavier pendant la<br>procédure POST. Si un clavier est connecté, ce paramètre n'en affecte p

⊥ **Asset Tag (Numéro d'inventaire)** — affiche le numéro d'inventaire du système, que l'utilisateur peut programmer, si un numéro d'inventaire a été<br>⊾attribué ; pour entrer un numéro d'inventaire, de 10 caractères ou moins numéro d'inventaire » et « [Utilisation du cédérom Dell OpenManage™ Server Assistant](file:///C:/data/systems/pe500sc/fr/ug/5e373c20.htm#1033452) ».

## **Écran de séquence d'amorçage**

Les options de l'écran **Séquence d'amorçage** déterminent l'ordre dans lequel le système recherche les fichiers à charger lors du démarrage. Les options<br>disponibles comprennent le lecteur de disquette, le lecteur de CD-ROM sélectionnant et en appuyant sur la barre d'espacement. Pour changer l'ordre de recherche des périphériques, utilisez les touches <+> et <->

## **Écran de séquence de l'unité de disque dur**

Les options de l'écran **Séquence d'amorçage** déterminent l'ordre dans lequel le système recherche dans les unités de disque dur les fichiers à charger lors du<br>démarrage. Les choix dépendent des unités de disque dur spécif

## **Écran des périphériques intégrés**

Les périphériques suivants de la carte système sont configurés sur cet écran :

- l **Network Interface Controller (Contrôleur d'interface de réseau)** détermine si le NIC intégré du système est activé. Les modifications prennent effet après le redémarrage du système.
- l **NIC MAC Address (Adresse MAC du NIC)**  affiche l'adresse MAC utilisée par le NIC intégré. Ce champ n'a pas de paramètres définissables par l'utilisateur.
- 1 Mouse Controller (Contrôleur de souris) active ou désactive le contrôleur de la souris du système ; si le contrôleur de la souris est désactivé, une carte d'extension peut utiliser IRQ12.
- 1 **Serial Port 1 (Port série 1)** configure le port série intégré du système ; les options peuvent être définies sur Auto (Automatique) (l'option par<br>défaut) pour configurer automatiquement un port sur une désignation spé

Si vous définissez un port série sur **Auto** et que vous ajoutez une carte d'extension contenant un port configuré avec la même désignation, le système réadresse automatiquement le port intégré à la prochaine désignation de port disponible qui partage le même paramètre IRQ

- l Le **Parallel Port (Port parallèle)**  configure le port parallèle intégré du système.
- ⊥ **Parallel Port Mode (Mode du port parallèle)** contrôle si le port parallèle intégré du système agit comme port compatible AT (unidirectionnel) ou<br>comme port compatible PS/2 (bidirectionnel) ; pour déterminer le mode à connecté au port série.
- 1 **USB Controller (Contrôleur USB)** active ou désactive les ports USB du système ; si vous désactivez les ports USB, les ressources du système<br>deviennent disponibles pour d'autres périphériques.
- l **IDE Interface (Interface IDE)**  active ou désactive l'interface IDE du système.
- 1 **Diskette Controller (Contrôleur de disquette)** active ou désactive le contrôleur du lecteur de disquette du système; si Automatique (la valeur par<br>défaut) est sélectionné, le système désactive le contrôleur si c'est n puisse fonctionner.

## **Écran de sécurité du système**

Vous pouvez définir les fonctions de sécurité suivantes sur l'écran de sécurité du système :

1 **Password Status (Etat du mot de passe)** — quand **Setup Password (Mot de passe de configuration) est paramétré sur <b>Enabled (Activé)**, cette<br>option vous permet d'empêcher le mot de passe du système d'être changé ou désac

Pour verrouiller le mot de passe du système, vous devez d'abord attribuer un mot de passe de configuration sous l'option Mot de passe de<br>configuration, puis faire passer l'option **État du mot de passe** sur **Locked (Verroui** 

Pour déverrouiller le mot de passe du système, vous devez entrer le mot de passe de configuration dans l'option **Mot de passe de configuration**, puis faire passer l'option **Etat du mot de passe** sur **Unlocked (Déverrouillé)**. Dans cet état, le mot de passe du système peut être désactivé au démarrage<br>du système en appuyant sur <Ctrl><Entrée>, puis modifié par l'intermédi

l **Mot de passe du système** — affiche l'état actuel de la fonction de sécurité du mot de passe de votre système et permet d'assigner et de confirmer un nouveau mot de passe.

**REMARQUE** : Reportez-vous à la section « <u>Utilisation de la fonction du mot de passe du système</u> » pour les instructions sur l'attribution d'un mot<br>de passe du système et l'utilisation ou le changement d'un mot de passe d mot de passe oublié » pour des instructions sur la désactivation d'un mot de passe du système oublié.

l **Mot de passe de configuration** — vous permet de limiter l'accès au programme de configuration de votre système, de la même manière que vous limitez l'accès au système par l'intermédiaire de la fonction de mot de passe du système.

- **REMARQUE :** Reportez-vous à la section « [Utilisation de la fonction du mot de passe de configuration](#page-21-1) » pour les instructions sur l'attribution d'un mot de passe de configuration et l'utilisation ou le changement d'un mot de passe de configuration existant. Reportez-v**ous à la section «**<br><u>[Désactivation d'un mot de passe oublié](#page-22-1)</u> **» pour les instructions sur la désactiva**
- l **Power Button Override (Priorité sur le bouton d'alimentation)** lorsque **Priorité sur le bouton d'alimentation** est défini sur **Disabled (Désactivé)**, vous pouvez utiliser le bouton d'alimentation pour éteindre le système ou pour l'arrêter s'il exécute Microsoft® Windows® 2000 ou un autre système

<span id="page-20-0"></span>d'exploitation conforme à la spécification APCI. Lorsque la **Priorité sur le bouton d'alimentation** est définie sur **Activé**, vous ne pouvez pas utiliser le bouton d'alimentation pour mettre le système hors tension ou pour exécuter d'autres événements système.

## **Écran Quitter**

Après que vous avez appuyé sur <Échap> pour quitter le programme de configuration du système, l'écran **Exit (Quitter)** affiche les choix suivants :

- l Save Changes and Exit (Enregistrer les modifications et quitter)
- l Discard Changes and Exit (Annuler les modifications et quitter le programme)
- l Return to Setup (Revenir au programme de configuration)

## <span id="page-20-1"></span>**Utilisation de la fonction du mot de passe du système**

**AVIS :** Les fonctions de mot de passe offrent un niveau de sécurité élémentaire pour les données de votre système. Toutefois, ces fonctions ne sont pas inviolables. Si vos données exigent un niveau de sécurité plus important, il vous incombe de vous procurer d'autres formes de protection, comme<br>par exemple des programmes de chiffrement de données.

Votre système Dell est livré avec la fonction de mot de passe du système désactivée. Si la sécurité du système est un facteur primordial, vous devez l'utiliser uniquement avec la protection mot de passe du système activée.

Vous pouvez attribuer un mot de passe du système chaque fois que vous utilisez le programme de configuration du système. Ceci fait, seuls ceux qui connaissent le mot de passe du système auront totalement accès au système.

Lorsque l'option **Mot de passe du système** est définie sur **Activé**, le système vous demande d'entrer le mot du passe du système immédiatement après le démarrage du système.

Pour modifier un mot de passe du système existant, vous devez connaître le mot de passe (reportez-vous à la section « Suppres <u>de passe du système existant</u> »). Si vous attribuez un mot de passe du système et que vous l'oubliez par après, il vous faudra retirer le capot du système<br>pour changer un paramètre de cavalier qui désactive la fonction du oublié »). Notez que vous effacez le mot de passe de configuration par la même occasion.

**AVIS :** Si vous laissez votre système en fonctionnement sans surveillance sans avoir attribué un mot de passe du système ou si vous laissez votre système déverrouillé de sorte que quelqu'un peut très bien désactiver le mot de passe en changeant le réglage d'un cavalier, n'importe qui peut<br>accéder aux données enregistrées sur votre unité de disque dur.

### <span id="page-20-2"></span>**Attribution d'un mot de passe du système**

Avant de pouvoir attribuer un mot de passe du système, vous devez accéder au programme de configuration du système et vérifier l'état de l'option **Mot de passe du système**.

Quand un mot de passe du système est attribué, le paramètre affiché pour l'option **Mot de passe du système** indique **Activé**. Quand la fonction de mot de<br>passe du système est désactivée par le réglage d'un cavalier sur la pouvez pas changer le mot de passe du système ni en entrer un nouveau si l'un de ces paramètres est affiché.

S'il n'y a pas de mot de passe du système attribué et que le cavalier de mot de passe sur la carte système se trouve en position activée (son paramètre par<br>défaut), l'état affiché pour l'option **Mot de passe du système** es

- 1. Vérifiez que l'option **État du mot de passe** est réglée sur **Déverrouillé**.
- 2. Mettez l'option **Mot de passe du système** en surbrillance et appuyez sur la touche fléchée vers la gauche ou la droite.
- 3. Tapez votre nouveau mot de passe du système.

Vous pouvez utiliser jusqu'à sept caractères dans votre mot de passe.

À mesure que vous tapez des caractères (ou que vous appuyez sur la touche d'espacement pour laisser un espace), des espaces réservés apparaissent dans le champ.

L'opération d'affectation d'un mot de passe reconnaît les touches à leur emplacement sur le clavier et ne fait aucune distinction entre les caractères majuscules et minuscules. Par exemple, s'il y a un M dans votre mot de passe, le système reconnaît aussi bien M que m. Certaines combinaisons de<br>touches ne sont pas acceptées. Si vous utilisez l'une de ces combinaisons, le

**REMARQUE :** Pour quitter le champ sans attribuer de mot de passe du système, appuyez sur <Tab> ou sur <Shift><Tab> pour passer à un autre champ, ou appuyez sur la touche <Esc> avant de passer à l'étape 5.

4. Appuyez sur <Entrée>.

Si le nouveau mot de passe du système comporte moins de sept caractères, le champ tout entier se remplit d'espaces réservés. L'intitulé de l'option<br>devient alors **Verify Password (Vérifier le mot de passe)**, suivi d'un aut

5. Pour confirmer votre mot de passe, tapez-le une seconde fois et appuyez sur <Entrée>.

Le paramètre du mot de passe se met en mode **Activé**. Votre mot de passe du système est désormais opérationnel ; vous pouvez quitter le programme de configuration du système et commencer à utiliser votre système. Notez, néanmoins, que la protection par mot de passe ne prend effet qu'après le redémarrage du système (quand vous l'éteignez puis le rallumez).

### **Utilisation de votre mot de passe du système pour la sécurité de votre système**

Quand vous allumez votre système ou quand vous le redémarrez en appuyant sur la combinaison de touches <Ctrl><Alt><Suppr>, l'invite suivante apparaît à

#### <span id="page-21-0"></span>l'écran, si l'option **État du mot de passe** est mise sur **Déverrouillé**:

```
Type in the password and... 
-- press <ENTER> to leave password security enabled. 
-- press <CTRL><ENTER> to disable password security. 
Enter password:
```
(Tapez le mot de passe et... -- appuyez sur <Entrée> pour laisser la sécurité du mot de passe activée. -- appuyez sur <CTRL><Entrée> pour désactiver la sécurité du mot de passe. Entrez le mot de passe :)

### Si l'option **État du mot de passe** est définie sur **Verrouillé**, l'invite suivante apparaît :

Type the password and press <Enter>.

(Tapez le mot de passe et appuyez sur <Entrée>.)

Une fois que vous avez entré le mot de passe du système correct et appuyé sur <Entrée>, votre système s'initialise et vous pouvez utiliser le clavier ou la souris pour faire fonctionner votre système comme d'habitude.

REMARQUE : Si vous avez attribué un mot de passe du système (reportez-vous à la section « <u>[Utilisation de la fonction du mot de passe de configuration](#page-21-1)</u><br>»), le système accepte votre mot de passe de configuration comme un mo

Si un mot de passe du système faux ou incomplet est entré, le message suivant apparaît àl'écran :

\*\* Incorrect password. \*\*

Enter password:

(\*\* Mauvais mot de passe. \*\*

Entrez le mot de passe :)

Si un mot de passe du système faux ou incomplet est entré de nouveau, le même message réapparaît.

La troisième fois et les fois suivantes qu'un mot de passe inexact ou incomplet est entré, le système affiche le message suivant :

```
** Incorrect password. **
Number of unsuccessful password attempts: 3
System halted! Must power down.
```

```
(** Mot de passe faux. **
Nombre d'essais : 3 
Système suspendu ! Vous devez éteindre le système.)
```
Le nombre d'essais infructueux pour entrer le bon mot de passe peut vous alerter qu'une personne non autorisée essaie d'utiliser votre système.

Même si le système est éteint puis rallumé, le message précédent continue à s'afficher chaque fois qu'un mot de passe du système inexact ou incomplet est entré.

**REMARQUE :** Vous pouvez utiliser l'option **État du mot de passe** en conjonction avec les rubriques **Mot de passe du système** et **Mot de passe de configuration**, afin de mieux protéger votre système contre des modifications non autorisées.

## <span id="page-21-2"></span>**Suppression ou modification d'un mot de passe du système existant**

- 1. Accédez au programme de configuration du système en appuyant sur <F2>.
- 2. Sélectionnez le champ d'écran **Sécurité du système** pour vérifier que l'option **État du mot de passe** est paramétrée sur **Déverrouillé**.
- 3. Redémarrez le système pour le forcer à vous demander le mot de passe du système.
- 4. À l'invite, tapez le mot de passe du système.
- 5. Appuyez sur la combinaison de touches <Ctrl><Entrée> pour désactiver le mot de passe du système existant, au lieu d'appuyer sur <Entrée> pour poursuivre l'exploitation normale de votre système.
- 6. Vérifiez que **Désactivé** est affiché pour l'option **Mot de passe du système** du programme de configuration du système.

Si **Désactivé** apparaît dans l'option **Mot de passe du système,** le mot de passe du système a été supprimé. Si vous souhaitez attribuer un nouveau mot<br>de passe, passez à l'étape 6. Si **Désactivé** n'est pas affiché pour l'o

7. Pour affecter un nouveau mot de passe, suivez la procédure décrite dans la section « [Attribution d'un mot de passe du système](#page-20-2) ».

## <span id="page-21-1"></span>**Utilisation de la fonction du mot de passe de configuration**

Votre système est livré avec la fonction de mot de passe de configuration désactivée. Si la protection du système est l'un de vos soucis majeurs, vous ne devriez utiliser votre système qu'avec la protection du système par mot de passe de configuration.

Vous pouvez attribuer un mot de passe de configuration chaque fois que vous utilisez le programme de configuration du système. Après l'attribution d'un mot<br>de passe de configuration, seuls ceux qui connaissent le mot de pa intégralité.

<span id="page-22-0"></span>Pour changer un mot de passe de configuration existant, vous devez le connaître (reportez-vous à section « <u>Suppression ou changement d'un mot de passe</u><br><u>de configuration existant</u> »). Si vous oubliez votre mot de passe de *d'installation et de dépannage*.

## <span id="page-22-3"></span>**Attribution d'un mot de passe de configuration**

Un mot de passe de configuration ne peut être attribué (ou changé) que lorsque l'option M**ot de passe de configuration** est définie sur **Désactivé**. Pour<br>attribuer un mot de passe de configuration, mettez en surbrillance l

**REMARQUE :** Le mot de passe de configuration peut être le même que celui du système. Si les deux mots de passe sont différents, le mot de passe de configuration peut être utilisé comme un autre mot de passe du système. Cependant, le mot de passe du système ne peut pas être utilisé à la place du mot de passe de configuration.

Quand vous avez confirmé le mot de passe, la rubrique **Mot de passe de configuration** passe sur **Activé**. La prochaine fois que vous accéderez au programme<br>de configuration du système, le système vous invitera à entrer le

Une modification de l'option **Mot de passe de configuration** prend effet immédiatement (le redémarrage du système n'est pas nécessaire).

## **Utilisation avec un mot de passe de configuration activé**

Si le **Mot de passe de configuration** est défini sur **Activé**, vous devez entrer le mot de passe de configuration qui convient avant de pouvoir modifier la plupart des options du programme de configuration du système. Quand vous lancez le programme de configuration du système, celui-ci vous demande d'entrer le mot de passe.

Si vous n'entrez pas le mot de passe correct au bout de trois tentatives, le système vous laisse voir, mais pas modifier, les écrans de configuration du système, aux exceptions suivantes :

- l vous pouvez toujours modifier les options **Date**, **Time (Heure)**, **Keyboard Num Lock (Verr num du clavier)** et **Speaker (Haut-parleur)**.
- l Si l'option **Mot de passe du système** n'est pas activé et si elle n'est pas verrouillée grâce à l'option **État du mot de passe**, vous pouvez attribuer un mot de passe du système (mais vous ne pouvez pas désactiver ou changer un mot de passe du système existant).

**REMARQUE :** Vous pouvez utiliser l'option **État du mot de passe** en conjonction avec la rubrique **Mot de passe de configuration**, afin de mieux protéger le mot de passe du système contre des modifications non autorisées.

## <span id="page-22-2"></span>**Suppression ou changement d'un mot de passe de configuration existant**

Pour supprimer ou changer un mot de passe de configuration, suivez les étapes ci-après :

- 1. Accédez au programme de configuration du système et sélectionnez l'option d'écran **Sécurité du système**.
- 2. Mettez en surbrillance l'option **Mot de passe de configuration**, puis appuyez sur la touche fléchée vers la gauche ou la droite pour supprimer le mot de passe de configuration existant.

Le paramètre de l'option passe sur **Désactivé**.

3. [Si vous voulez affecter un nouveau mot de passe de configuration, effectuez les étapes indiquées dans la section «](#page-22-3) Attribution d'un mot de passe de configuration »

# <span id="page-22-1"></span>**Désactivation d'un mot de passe oublié**

Si vous oubliez votre mot de passe du système ou de configuration, vous ne pourrez pas faire fonctionner votre système ni changer de paramètres dans le<br>programme de configuration du système jusqu'à ce qu'un technicien de s *dépannage.*

[Retour à la page du sommaire](file:///C:/data/systems/pe500sc/fr/ug/index.htm)

## <span id="page-23-0"></span>**Glossaire**

## **Guide d'utilisation des systèmes Dell™ PowerEdge™ 500SC**

La liste suivante définit ou identifie les termes techniques, les abréviations et les sigles utilisés dans les documents de Dell™ destinés aux utilisateurs.

#### **A**

Abréviation d'ampère(s).

#### **adaptateur à l'hôte**

Un adaptateur à l'hôte réalise la communication entre le bus du système et le contrôleur d'un périphérique. Il faut remarquer que les sous-systèmes des<br>contrôleurs d'unités de disque dur comprennent les circuits adaptateur installer ou connecter l'adaptateur à l'hôte intégré.

#### **adaptateur vidéo**

Les circuits logiques qui fournissent, avec le moniteur, les capabilités vidéo de votre système. Le nombre de fonctions qu'un adaptateur vidéo peut prendre en charge peut être différent du nombre de fonctions qu'un moniteur spécifique peut offrir. Typiquement, un adaptateur vidéo est fourni avec des pilotes vidéo<br>capables d'afficher les programmes d'application et les systèmes d

Sur certains systèmes, un adaptateur vidéo est intégré à la carte système. De nombreuses cartes d'adaptateurs vidéo qui se branchent sur un connecteur de<br>carte d'extension sont aussi disponibles.

Les adaptateurs vidéo peuvent contenir de la mémoire distincte de la mémoire RAM de la carte système. La quantité de mémoire vidéo, ainsi que les pilotes<br>vidéo de l'adaptateur, peut affecter le nombre de couleurs qui peuve propre puce de coprocesseur pour accélérer le rendu des graphiques.

#### **adresse mémoire**

Un emplacement précis, exprimé normalement en chiffre hexadécimal, dans la mémoire RAM du système.

#### **BIOS**

Sigle de Basic Input/Output System (Système d'entrées/sorties de base). Le BIOS de votre système contient des programmes enregistrés sur une puce de mémoire flash. Le BIOS commande ce qui suit :

- l communications entre le microprocesseur et les périphériques tels que le clavier et l'adaptateur vidéo.
- l des fonctions diverses, comme les messages du système.

### **bit**

La plus petite unité d'information interprétée par votre système.

### **b/s**

Abréviation de bits par seconde.

### **BTU**

Abréviation de British Thermal Unit (Unité thermique britannique).

#### **bus**

Voie d'information entre les composants d'un système. Votre système contient un bus d'extension qui permet au microprocesseur de communiquer avec les contrôleurs des différents dispositifs périphériques connectés au système. Votre système contient aussi un bus d'adresse et un bus de données pour les communications entre le microprocesseur et la mémoire RAM.

#### **bus d'extension**

Votre système contient un bus d'extension qui permet au microprocesseur de communiquer avec les contrôleurs des dispositifs périphériques, comme les cartes réseau ou le modem interne.

#### **bus local**

Certains dispositifs périphériques (comme les circuits d'adaptateur vidéo) peuvent être conçus pour s'exécuter beaucoup plus vite sur un système doté d'une<br>capacité d'extension de bus local que s'ils faisaient partie d'un aux périphériques de fonctionner à la même vitesse et avec la même largeur de chemin d'accès des données que le microprocesseur du système.

#### **C**

Abréviation de Celsius.

#### **CA**

Abréviation de courant alternatif.

**carte adaptateur**

Une carte d'extension qui se branche dans un connecteur de carte d'extension sur la carte système de l'ordinateur. Une carte adaptateur ajoute des fonctions spéciales au système en fournissant une interface entre le bus d'extension et un dispositif périphérique. Les cartes réseau, les cartes son et les cartes SCSI sont des exemples de cartes adaptateur.

#### **carte système**

En tant que carte à circuit imprimés principale, la carte système contient en général la plupart des composants intégrés de votre système, comme :

- l microprocesseur
- l RAM
- l les contrôleurs des périphériques standard, comme le clavier
- l différentes puces ROM

Carte mère et carte logique sont des synonymes fréquemment utilisés de carte système.

#### **cavalier**

Les cavaliers sont des petits blocs figurant sur une carte à circuits imprimés et dotés de deux broches ou plus qui en émergent. Des fiches en plastique<br>contenant un fil passent sur les broches. Le fil connecte les broches système de circuits sur une carte à circuits imprimés.

#### **CC**

Abréviation de courant continu.

#### **CD-ROM**

Abréviation de Compact Disc Read-Only Memory (Mémoire morte sur disque compact). Les lecteurs de CD-ROM utilisent une technologie optique pour lire les<br>données des disques compacts. Les disques compacts sont des dispositif un cédérom avec des lecteurs de CD-ROM standard.

#### **code de numéro d'inventaire**

Code individuel attribué à un système, généralement par un administrateur système, pour des raisons de sécurité ou de suivi.

Exécute des programmes enregistrés ailleurs que dans le répertoire actif.

#### **code sonore**

Message de diagnostic du système, sous forme d'une série de bips émis par le haut-parleur de votre système. Par exemple, un bip, suivi d'un second, puis<br>d'une rafale de trois bips, est désigné sous le nom de code sonore 1-

#### **COMn**

Les noms de périphériques du premier au quatrième port série de votre système sont : COM1, COM2, COM3 et COM4. L'interruption par défaut de COM1 et de COM3 est IRQ4 et l'interruption par défaut de COM2 et de COM4 est IRQ3. Par conséquent, vous devez faire attention lorsque vous configurez un logiciel qui<br>exécute un périphérique série de manière à ne pas créer de conflit

#### **combinaison de touches**

Une commande qui exige que vous appuyiez sur plusieurs touches en même temps. Par exemple, vous pouvez redémarrer votre système en appuyant sur la combinaison de touches <CTRL><Alt><Suppr>.

#### **commutateur**

Sur une carte système, les commutateurs contrôlent divers circuits ou fonctions de votre système. Ces commutateurs sont appelés commutateurs DIP ; ils sont normalement emballés par groupes de deux ou plus dans des pochettes en plastique. Deux commutateurs DIP courants sont utilisés sur des cartes système :<br>Le commutateur à glissière et le commutateur à bascule. Le nom de ces désactivé) des commutateurs.

#### **composant**

Étant donné qu'ils sont liés au DMI, les composants pouvant être gérés sont des systèmes d'exploitation, des systèmes informatiques, des cartes d'extension ou des périphériques qui sont compatibles avec le DMI. Chaque composant est formé de groupes et d'attributs qui sont définis comme étant pertinents pour ce composant.

#### **connecteur de bord de carte**

En bas de la carte d'extension, la section de contact métallique qui se branche dans un connecteur de carte d'extension.

#### **connecteur de carte d'extension**

Un connecteur situé sur la carte système ou la carte de montage vertical du systèm, auquel se branche une carte d'extension.

#### **connecteur de fonctions VGA**

Sur certains systèmes dotés d'un adaptateur vidéo VGA intégré, un connecteur de fonctions VGA vous permet d'ajouter un adaptateur d'amélioration, tel un accélérateur de vidéo, à votre système. Un connecteur de fonctions VGA est également appelé un connecteur traversable.

#### **contrôleur**

Puce qui contrôle le transfert des données entre le microprocesseur et la mémoire ou entre le microprocesseur et un périphérique tel qu'un lecteur de disques ou le clavier.

#### **coprocesseur**

Une puce soulage le microprocesseur du système de tâches de traitement particulières. Un coprocesseur mathématique, par exemple, se charge du traitement<br>numérique. Un coprocesseur graphique se charge du rendu vidéo. Le mic mathématique intégré.

#### **coprocesseur graphique**

Reportez-vous à coprocesseur.

#### **Coprocesseur mathématique**

Reportez-vous à coprocesseur.

## **cpi**

Abréviation de Characters Per Inch (Caractères par pouce).

**dB**

Abréviation de décibel(s).

**dBA**

Abréviation de décibel(s) ajusté(s).

#### **délai d'attente**

Période prédéterminée d'inactivité du système qui doit s'écouler avant qu'une fonction de conservation d'énergie ne soit activée.

#### **diagnostics du système**

Un ensemble complet de tests de diagnostic pour votre système Dell. Pour utiliser les diagnostics, vous devez démarrer votre système à partir de la disquette des *diagnostics du système*.

#### **DIMM**

Sigle de Dual In-line Memory Module (Module de mémoire en ligne double). Petite carte à circuits imprimés qui contient les puces DRAM et se connecte à la carte système.

#### **DIN**

Sigle de *Deutsche IndustrieNorm (Norme de l'industrie allemande*).

### **DIP**

Sigle de Dual In-line Package (Boîtier à double rangée de connexions). Une carte à circuits imprimés, telle qu'une carte système ou une carte d'extension, peut<br>contenir des commutateurs DIP pour configurer la carte à circu

#### **dispositif périphérique**

Un appareil interne ou externe, tel qu'une imprimante, un lecteur de disquette ou un clavier, connecté à un système.

#### **disquette amorçable**

Vous pouvez démarrer votre système à partir d'une disquette. Pour faire une disquette amorçable, insérez une disquette dans le lecteur de disquette, et<br>tapez sys a: à l'invite de la ligne de commande, puis appuyez sur <Ent l'unité de disque dur.

#### **disquette du système**

Disquette système est synonyme de disquette amorçable.

#### **dissipateur de chaleur**

Une plaque métallique munie de broches et de saillies qui aident à dissiper la chaleur. La plupart des microprocesseurs sont munis d'un dissipateur de chaleur.

#### **DMA**

Abréviation de Direct Memory Access (Accès direct à la mémoire). Un canal DMA permet le transfert de certains types de données entre la RAM et le périphérique pour contourner le microprocesseur.

### **DMI**

Abréviation de Desktop Management Interface (Interface de gestion de bureau). DMI active la gestion des logiciels et du matériel de votre système. DMI<br>recueille des informations sur les composants du système, comme le expl

#### **DPMS**

Abréviation de Display Power Management Signaling (Signalement de gestion d'alimentation de l'écran). Norme développée par VESA® (Video Electronics

Standards Association [Association des normes électroniques vidéo]) pour définir les signaux matériels envoyés par un contrôleur vidéo pour activer les états<br>de gestion d'alimentation d'un moniteur ou d'un écran vidéo. Un

#### **DRAC**

Sigle de Dell OpenManage Remote Assistant Card (Carte Assistant à distance Dell).

#### **DRAM**

Abréviation de Dynamic Random-Access Memory (Mémoire vive dynamique). Normalement, la mémoire vive d'un système est composée entièrement de puces<br>DRAM. Comme les puces DRAM ne peuvent pas stocker de charges électriques ind DRAM.

#### **ECC**

Abréviation de Error Checking and Correction (Vérification et correction d'erreurs).

#### **ECP**

Abréviation de Extended Capabilities Port (Port de capacité étendue).

#### **EEPROM**

Sigle de Electrically Erasable Programmable Read-Only Memory (Mémoire morte reprogrammable électriquement).

#### **EIDE**

Abréviation de Enhanced Integrated Drive Electronics (électronique d'unité intégrée améliorée). Les périphériques EIDE apportent une ou plusieurs des améliorations suivantes à la norme IDE classique :

- l taux de transfert des données atteignant 16 Mo/sec
- l prise en charge d'unités autres que les unités de disque dur, comme des lecteurs de CD-ROM et des lecteurs de bande
- l prise en charge d'unités de disque dur dont les capacités dépassent 528 Mo
- l prise en charge de deux contrôleurs maximum, chacun d'eux pouvant avoir jusqu'à deux périphériques connectés

#### **EISA**

Sigle de Extended Industry-Standard Architecture (Architecture standard étendue de l'industrie), une conception de bus d'extension à 32-bits. Les connecteurs<br>de cartes d'extension dans un système EISA sont aussi compatible

Pour éviter un conflit de configuration pendant l'installation des cartes d'extension EISA, vous devez utiliser un utilitaire de configuration EISA. Cet utilitaire<br>vous permet de spécifier quel logement d'extension contien de configuration EISA correspondant.

### **EMC**

Abréviation de ElectroMagnetic Compatibility (Compatibilité électromagnétique).

#### **EMI**

Abréviation de ElectroMagnetic Interference (Perturbation électromagnétique).

### **EMM**

Abréviation de Expanded Memory Manager (Gestionnaire de mémoire paginée). Un utilitaire qui utilise la mémoire étendue pour émuler la mémoire paginée sur<br>les systèmes dotés d'un microprocesseur Intel386™ ou supérieur.

#### **EMS**

Abréviation de Expanded Memory Specification (Spécification de mémoire paginée).

### **entrelacement**

Technique qui permet d'augmenter la résolution vidéo en ne rafraîchissant les lignes horizontales de l'écran qu'en alternance. Comme l'entrelacement peut<br>produire des signaux visibles à l'écran, la plupart des utilisateurs

#### **EPROM**

Sigle de Erasable Programmable Read-Only Memory (Mémoire morte reprogrammable).

#### **E/S**

Abréviation de Entrées/Sorties. Le clavier est un dispositif d'entrée et l'imprimante est un périphérique de sortie. En général l'activité E/S peut être différenciée de l'activité de calcul. Par exemple, lorsqu'un programme envoie un document à l'imprimante, il se livre à une activité de sortie ; lorsqu'il trie une liste de termes, il se livre à une activité de calcul.

## **ESD**

Abréviation de ElectroStatic Discharge (Décharge électrostatique).

### **ETTD**

Abréviation d'équipement terminal de traitement des données. Tout appareil, tel qu'un système, pouvant envoyer des données sous forme numérique via un<br>câble ou une ligne de communication. Le ETTD est connecté au câble ou à Equipment [équipement de communications des données]) tel qu'un modem.

#### **F**

Abréviation de Fahrenheit.

### **FAT**

Sigle de File Allocation Table (Table d'allocation des fichiers). Structure de système de fichier utilisé par MS-DOS pour organiser et garder une trace du stockage de fichier.

#### **FFC**

Abréviation de Federal Communications Commission (Commission des communications aux États-Unis).

#### **Fichier à lecture seule**

Un fichier à lecture seule est un fichier que vous ne pouvez ni modifer ni effacer. Un fichier peut avoir un état de lecture seule si :

- l Son attribut lecture seule est activé.
- l Il réside sur une disquette physiquement protégée contre l'écriture ou sur une disquette se trouvant dans une unité protégée contre l'écriture.
- l Il est situé sur un réseau, et l'administrateur système ne vous a attribué que des droits de lecture pour le répertoire dans lequel il se trouve.

#### **Fichier lisez-moi**

Fichier texte inclus avec un progiciel ou un produit matériel et qui contient des informations qui mettent en uvre ou à jour la documentation sur les logiciels ou<br>le matériel. En principe, les fichiers lisez-moi fournissen des produits mais non encore documentées, et répertorient les problèmes connus ou d'autres sujets dont vous devez prendre connaissance avant d'utiliser les logiciels ou le matériel.

#### **formatage**

Pour préparer une unité de disque dur ou une disquette à stocker des fichiers. Un format inconditionnel efface toutes les données stockées sur le disque.

#### **ft**

Abréviation de foot [pied(s)].

## **FTP**

Abréviation de File Transfer Protocol (Protocole de transfert de fichiers).

## **g**

Abréviation de gramme(s).

## **G**

Abréviation de la constante de gravitation universelle.

### **gestionnaire de mémoire**

Un utilitaire qui contrôle l'installation de mémoire autre que la mémoire conventionnelle, comme la mémoire étendue ou paginée.

### **Go**

Abréviation de giga-octet(s). Un giga-octet est égal à 1 024 méga-octets ou 1.073.741.824 octets.

#### **groupe**

Étant donné qu'il est lié au DMI, un groupe est une structure de données qui définit des informations communes, ou attributs, concernant un composant pouvant être géré.

#### **GUI**

Sigle de Graphical User Interface (Interface utilisateur graphique).

### **h**

Abréviation d'hexadécimal. Un système de numération à base 16, souvent utilisé en programmation pour identifier les adresses mémoire RAM et E/S du<br>système pour les périphériques. La séquence des nombres décimaux de 0 à 16, suivante : 0, 1, 2, 3, 4, 5, 6, 7, 8, 9, A, B, C, D, E, F, 10. Dans un texte, les nombres hexadécimaux sont souvent suivis de la lettre h.

### **HMA**

Abréviation de High Memory Area (Zone de mémoire supérieure). Les premiers 64 Ko de la mémoire étendue au-dessus de 1Mo. Un gestionnaire de mémoire conforme au XMS peut faire de HMA une extension directe de mémoire conventionnelle. Consultez aussi zone supérieure de mémoire et XMM.

## **HPFS**

Abréviation de l'option de High Performance File System (Système de fichiers à haute performance) des systèmes d'exploitation OS/2 et Windows NT.

### **Hz**

Abréviation d'hertz.

## **ICES**

Abréviation de Interface-Causing Equipment Standard (Norme d'équipement brouilleur) (au Canada).

## **ICU**

Abréviation de ISA Configuration Utility (Utilitaire de configuration ISA).

### **ID**

Abréviation d'Identification.

### **Informations sur la configuration du système**

Données enregistrées en mémoire qui indiquent au système quel matériel est installé et comment le système doit être configuré pour fonctionner.

#### **IPX**

Sigle de Internetwork Packet Exchange (échange de paquets inter-réseau).

#### **IRQ**

Abréviation de Interrupt ReQuest (Requête d'interruption). Les signaux indiquant que des données sont sur le point d'être envoyées ou reçues par un<br>périphérique passent par une ligne d'IRQ au microprocesseur. Chaque connex périphériques simultanément.

## **ISA**

Sigle de Industry-Standard Architecture (Architecture standard de l'industrie). Un concept de bus d'extension de 16 bits. Les connecteurs de carte d'extension d'un système ISA sont également compatibles avec les cartes d'extension ISA à 8 bits.

#### **ITE**

Abréviation for Information Technology Equipment (équipement des technologies de l'information).

## **K**

Abréviation de kilo-, indiquant 1 000.

### **Kbit(s)**

Abréviation de kilobit(s), 1,024 bits.

### **Kbit(s)/sec**

Abréviation de kilobit(s) par seconde.

### **kg**

Abréviation de kilogramme(s), 1,000 grammes.

### **kHz**

Abréviation de kilohertz, 1 000 hertz.

#### **Ko**

Abréviation de kilo-octet(s), 1,024 octets.

#### **Ko/s**

Abréviation de kilo-octet(s) par seconde.

### **LAN**

Sigle de Local Area Network (Réseau local). Un système LAN se limite normalement à un même bâtiment ou groupe de bâtiments, dont tout l'équipement est<br>relié par des fils dédiés spécifiquement au réseau local LAN.

## **lb**

Abréviation de livre(s).

## **LED**

Abréviation de Light-Emitting Diode (Diode électroluminescente). Un dispositif qui s'allume lorsque le courant le traverse.

## **LPTn**

Les noms de périphériques des trois premiers ports parallèle d'imprimante de votre système sont LPT1, LPT2 et LPT3.

#### **m**

Abréviation de mètre(s).

### **mA**

Abréviation de milliampère(s).

#### **mAh**

Abréviation de milliampère-heure(s).

### **Mb**

Abréviation de mégabit.

**Mb/s**

Abréviation de mégabits par seconde.

#### **MBR**

Abréviation de Master Boot Record (Enregistrement d'amorçage maître).

#### **mémoire**

Le système peut posséder différentes formes de mémoire, telles que des mémoires RAM, ROM et vidéo. Le mot mémoire est souvent utilisé comme synonyme<br>de RAM ; par exemple, une phrase contenant la déclaration « un système av

### **mémoire cache**

Une zone d'enregistrement rapide conservant une copie des données ou des instructions pour accélérer la lecture des données. Par exemple, le BIOS de votre<br>système peut mettre le code ROM en mémoire cache dans la mémoire RA demande à une unité de disque dur des données qui se trouvent en mémoire cache, l'utilitaire de mise en mémoire cache du disque peut récupérer ces<br>données plus vite sur la mémoire RAM que sur le disque lui-même.

### **mémoire cache de microprocesseur interne**

Mémoire cache d'instructions et de données intégrée au microprocesseur. Le microprocesseur Intel Pentium contient une mémoire cache interne de 16 Ko qui<br>est configurée comme mémoire cache d'instructions à lecture seule de

#### **mémoire cache externe**

Une RAM cache utilisant des puces SRAM. Comme les puces SRAM fonctionnent plusieurs fois plus vite que les puces DRAM, le microprocesseur peut retirer les<br>données et les instructions plus rapidement de la mémoire cache ext

#### **mémoire conventionnelle**

Les premiers 640 Ko de RAM. La mémoire conventionnelle se trouve dans tous les systèmes. À moins d'avoir une conception spéciale, les programmes MS- DOS® sont limités à l'exécution en mémoire conventionnelle.

### **mémoire étendue**

Mémoire RAM au-dessus de 1 Mo. La plupart des logiciels qui peuvent l'utiliser, comme le système d'exploitation Windows, requièrent que la mémoire étendue soit contrôlée par un XMM.

#### **mémoire flash**

Un type de puce EEPROM pouvant être reprogrammée à partir d'un utilitaire sur disquette alors qu'elle est encore installée dans le système. La plupart des puces EEPROM ne peuvent être réécrites qu'avec un équipement spécial de programmation.

#### **mémoire paginée**

Une technique d'accès à la mémoire RAM au-dessus de 1Mo. Pour activer la mémoire paginée de votre système, vous devez utiliser un EMM. Vous ne devriez<br>configurer votre système pour qu'il prenne en charge une mémoire paginé une mémoire paginée.

### **mémoire système**

Mémoire système est synonyme de RAM.

#### **Mémoire vidéo**

La plupart des adaptateurs vidéo VGA et SVGA contiennent des puces de mémoire en plus de la mémoire RAM de votre système. La quantité de mémoire vidéo installée affecte surtout le nombre de couleurs affichables par un programme (avec les pilotes vidéo et la capacité de moniteur adéquats).

#### **mémoire virtuelle**

Une méthode pour augmenter la quantité de mémoire vive adressable en utilisant l'unité de disque dur. Par exemple, dans un système avec 16 Mo de RAM et 16 Mo de mémoire virtuelle installées sur l'unité de disque dur, le système d'exploitation gérerait le système comme s'il avait 32 Mo de RAM physique.

#### **MHz**

Abréviation de mégahertz.

#### **microprocesseur**

La puce principale chargée du calcul à l'intérieur du système, qui commande l'interprétation et l'exécution des fonctions arithmétiques et logiques. Un logiciel<br>écrit pour un microprocesseur doit souvent être révisé pour p

#### **MIDI**

Abréviation de Musical Instrument Digital Interface (Interface numérique d'instrument musical).

#### **MIF**

Sigle de Management Information Format (Format d'informations de gestion). Un fichier MIF contient des informations, l'état et des liens vers l'instrumentation<br>des composants. Les fichiers MIF sont installés dans la base d

#### **mm**

Abréviation de millimètre(s).

#### **Mo**

Abréviation de méga-octet(s). Le terme *méga-octets* fait référence à 1.048.576 octets ; mais quand on parle du stockage de l'unité de disque dur, la mesure<br>est souvent arrondie et est équivalente à 1.000.000 octets.

#### **Mo/sec**

Abréviation de méga-octets par seconde.

#### **mode graphique**

Mode vidéo qui peut être défini comme x pixels horizontaux sur y pixels verticaux sur z couleurs.

#### **mode protégé**

Un mode d'exploitation pris en charge par des microprocesseurs 80286 ou supérieurs, le mode protégé permet aux systèmes d'exploitation d'offrir :

- l un espace d'adresse mémoire de 16 Mo (microprocesseur 80286) à 4 Go (microprocesseur Intel386 ou supérieur)
- l multitasking
- l mémoire virtuelle, une méthode pour augmenter la mémoire d'adressage en utilisant l'unité de disque dur

Les systèmes d'exploitation 32 bits Windows NT, OS/2 et UNIX® s'exécutent en mode protégé. MS-DOS ne peut pas fonctionner en mode protégé ;<br>cependant, certains des programmes que vous démarrez à partir de MS-DOS, comme le système en mode protégé.

#### **mode réel**

Un mode d'exploitation pris en charge par un microprocesseur 80286 ou supérieur, le mode réel imite l'architecture d'un microprocesseur 8086.

### **mode texte**

Mode vidéo pouvant se définir comme x colonnes par y rangées de caractères.

## **mode vidéo**

Normalement, les adaptateurs vidéo prennent en charge plusieurs modes d'affichage texte et graphique. Les logiciels à base de caractères s'affichent en<br>modes texte qui peuvent être définis comme x colonnes par y rangées de être définis comme x pixels horizontaux par y pixels verticaux et z couleurs.

#### **modem**

Périphérique permettant à votre système de communiquer avec d'autres systèmes par le biais de lignes téléphoniques.

#### **module de mémoire**

Petite carte à circuits imprimés qui contient les puces DRAM et se connecte à la carte système.

#### **moniteur multifréquence**

Un moniteur qui prend en charge plusieurs normes vidéo. Un moniteur multifréquence peut s'ajuster à la gamme de fréquences du signal de divers adaptateurs vidéo.

## **MPEG**

Sigle de Motion Picture Experts Group (Groupe d'experts sur l'image animée). MPEG est un format de fichiers vidéo numérique.

## **ms**

Abréviation de milliseconde(s).

## **MS-DOS**

Abréviation de Microsoft Disk Operating System (Système d'exploitation de disque de Microsoft).

### **MTBF**

Abréviation de Mean Time Between Failures (Temps moyen entre deux pannes).

#### **mV**

Abréviation de millivolt(s).

## **NDIS**

Abréviation de Network Driver Interface Specification (Spécification d'interface de pilote de réseau).

#### **NIC**

Sigle de Network Interface Contrôleur (Contrôleur d'interface de réseau).

#### **NMI**

Abréviation de NonMaskable Interrupt (Interruption sans masque). Un périphérique envoie une interruption NMI pour signaler au microprocesseur des erreurs matérielles comme, par exemple, des erreurs de parité.

#### **non entrelacé**

Une technique pour réduire les clignotements de l'écran en rafraîchissant les lignes horizontales de l'écran les unes après les autres.

#### **ns**

Abréviation de nanoseconde(s), un milliardième de seconde.

#### **NTFS**

Abréviation de l'option NT File System (Systèmes de fichiers NT) du système d'exploitation Windows NT.

#### **NVRAM**

Abréviation de NonVolatile Random-Access Memory (Mémoire vive rémanente). Mémoire qui ne perd pas son contenu lorsque vous éteignez votre système. NVRAM est utilisée pour conserver la date, l'heure et les informations de configuration du système.

#### **numéro de service**

Étiquette code-barre sur le système, qui sert à l'identifier lorsque vous appelez Dell pour bénéficier de son aide clientèle ou de son support technique.

### **numéro du type de lecteur**

Votre système peut reconnaître un nombre d'unités de disque dur spécifique. Un numéro de type d'unité, qui est stocké dans la NVRAM, est attribué à chacune de ces unités. L'unité ou les unités de disque dur spécifiées dans le programme de configuration du système de votre système doivent correspondre aux<br>unités réellement installées dans votre système. Le programme de configu

#### **octet**

Huit bits d'informations contigus ; l'unité de données de base utilisée par votre système.

### **panneau de configuration**

Partie du système qui comprend les voyants et les boutons de réglage, comme le commutateur d'alimentation, le voyant d'accès à l'unité de disque dur et le voyant d'alimentation.

#### **paramètre**

Une valeur ou option que vous spécifiez pour un programme. Un paramètre est parfois appelé un commutateur ou un argument.

### **partition**

Vous pouvez diviser une unité de disque dur en de multiples sections physiques appelées partitions par le biais de la commande fdisk. Chaque partition peut contenir plusieurs unités logiques.

Après le partitionnement de l'unité de disque dur, vous devez formater chaque unité logique avec la commande de formatage**.** 

### **PCI**

Abréviation de Peripheral Component Interconnect (Interconnexion de composants périphériques). Standard pour l'installation de bus locaux développés par Intel Corporation.

## **PGA**

Abréviation de Pin Grid Array (Matrice de broches), un type de support de microprocesseur qui vous permet de retirer la puce du microprocesseur.

#### **Pile de secours**

La pile du système maintient les informations de la configuration du système, la date, et l'heure dans une section spéciale de la mémoire lorsque vous éteignez le système.

#### **pilote de périphérique**

Programme qui permet au système d'exploitation ou à d'autres programmes de s'interfacer correctement avec un périphérique tel qu'une imprimante. Certains<br>pilotes de périphériques, comme les pilotes de réseau, doivent être résidant en mémoire (en général, à partir du fichier autoexec.bat). D'autres, tels que les pilotes vidéo, doivent se charger quand vous démarrez le programme pour lequel ils sont conçus.

## **pilote vidéo**

Un programme qui permet aux programmes d'application et d'exploitation en mode graphique, un affichage à une résolution choisie avec le nombre de<br>couleurs désiré. Un progiciel peut contenir des pilotes vidéo « génériques » installé dans le système.

#### **pixel**

Un point unique sur un écran vidéo. Les pixels sont disposés en rangées et en colonnes afin de créer une image. Une résolution vidéo, par exemple 640 x 480, s'exprime comme le nombre de pixels en largeur par le nombre de pixels en hauteur.

#### **Plug and Play**

Norme industrielle permettant de faciliter l'ajout de matériel aux systèmes personnels. Plug and Play permet une installation et une configuration<br>automatiques, la compatibilité avec du matériel existant et la prise en cha

#### **port parallèle**

Port d'E/S le plus souvent utilisé pour connecter une imprimante parallèle à votre système. Vous pouvez identifier le port parallèle de votre système grâce à son connecteur à 25 trous.

#### **Port série**

Port d'E/S le plus souvent utilisé pour connecter un modem à votre système. Normalement, vous pouvez identifier un port série sur votre système grâce à son connecteur à 9 broches.

#### **POST**

Sigle de Power-On Self-Test (Auto-test de démarrage). Quand vous allumer votre système, le POST teste différents composants du système, tels que la RAM, les lecteurs de disque et le clavier, avant que le système d'exploitation ne se charge.

#### **ppm**

Abréviation de pages par minute.

### **procédure d'amorçage**

Quand vous démarrez votre système, il efface toute la mémoire, initialise les périphériques et charge le système d'exploitation. À moins que le système d'exploitation ne réponde pas, vous pouvez redémarrer (appelé aussi démarrage à chaud) votre système en appuyant sur <Ctrl><Alt><Suppr> ; sinon, vous<br>pouvez effectuer un démarrage à froid en appuyant sur le bouton de réini

#### **Programme d'application**

Logiciel conçu pour vous faciliter une tâche spécifique ou une série de tâches, comme un tableur ou un traitement de texte. Les programmes d'application<br>s'exécutent à partir du système d'exploitation.

#### **programme de configuration du système**

Programme basé sur le BIOS permettant de configurer le matériel de votre système et de personnaliser le fonctionnement du système en définissant certaines fonctions comme la protection par mot de passe et la gestion de l'alimentation. Certaines options du programme de configuration du système exigent que<br>vous redémarriez le système (ou il se peut que celui-ci redémarre autom configuration du système est enregistré en mémoire NVRAM, les paramètres restent en effet jusqu'à ce que vous les changiez de nouveau.

### **protégé contre l'écriture**

Les fichiers à lecture seule sont dits protégés contre l'écriture. Vous pouvez protéger une disquette de 3,5 pouces contre l'écriture en faisant glisser sa languette de protection contre l'écriture sur la position ouverte ou en définissant la fonction de protection contre l'écriture dans le programme de configuration du système.

### **PS/2**

Abréviation de Personal System/2 (Système personnel/2).

### **RAM**

Sigle de Random-Access Memory (Mémoire vive). La zone principale de stockage temporaire du système pour les instructions d'un programme et les données.<br>Chaque emplacement de la mémoire vive est identifié par un numéro appe perdues lorsque vous éteignez votre système.

#### **RFI**

Abréviation de Radio Frequency Interference (Interférence de fréquence radio).

#### **répertoire**

Les répertoires gardent les fichiers associés organisés sur un disque dans une structure hiérarchique d'« arbre inversé ». Chaque disque contient un<br>répertoire « racine » ; par exemple, une invite C:\> indique normalement supplémentaires en arborescence.

### **résolution vidéo**

Une résolution vidéo, par exemple 800 x 600, s'exprime comme le nombre de pixels en largeur par le nombre de pixels en hauteur. Pour afficher un programme avec une résolution graphique spécifique, vous devez installer les pilotes vidéo appropriés et votre moniteur doit prendre en charge la résolution.

#### **RGB**

Abréviation de Red/Green/Blue (Rouge/Vert/Bleu).

#### **ROM**

Sigle de Read-Only Memory (Mémoire morte). Votre système contient des programmes essentiels à son fonctionnement en code ROM. Contrairement à la<br>mémoire RAM, la puce ROM garde son contenu si le système est éteint. Le progr exemples de code en ROM.

#### **rpm**

Abréviation de révolutions par minute.

#### **RTC**

Abréviation de Real-Time Clock (Horloge temps réel). Circuit de l'horloge sur batterie à l'intérieur du système ; la date et l'heure de votre système restent corrects quand ce dernier est éteint.

#### **s**

Abréviation de seconde(s).

#### **sauvegarde**

Une copie d'un fichier de programme ou de données. Par précaution, il convient de sauvegarder fréquemment l'unité de disque dur de votre système. Avant de modifier la configuration de votre système, vous devez sauvegarder les fichiers de démarrage importants de votre système d'exploitation.

#### **SCSI**

Sigle de Small Computer System Interface (Interface système pour micro-ordinateur). Une interface de bus d'E/S avec des transmissions de données plus<br>rapides que les ports de modem standard. Vous pouvez connecter jusqu'à s SCSI.

### **SDMS**

Abréviation de SCSI Device Management System (Système de gestion de périphériques SCSI).

## **SEC**

Abréviation de Single-Edge Contact (Broche de contact à bord unique).

## **SIMM**

Sigle de Single In-line Memory Module (Module de mémoire en ligne simple). Une petite carte à circuits imprimés qui contient les puces DRAM et se connecte à la carte système.

#### **SMART**

Sigle de Self-Monitoring Analysis Reporting Technology (Technologie d'auto-**surveillance et de rapport d'analyse). Technologie qui permet aux unités de disque**<br>dur de rendre compte des erreurs et des pannes au BIOS du syst vous devez avoir une unité de disque dur conforme SMART et le soutien approprié dans le BIOS du système.

### **SNMP**

Abréviation de Simple Network Management Protocol (Protocole de gestion de réseau simple). SNMP est une interface conforme aux normes industrielles qui<br>permet à un gestionnaire de réseau de surveiller et de gérer des stati

#### **souris**

Dispositif de pointage qui commande le mouvement du curseur sur l'écran. Les logiciels sensibles à la souris vous permettent d'activer les commandes en cliquant sur un bouton de la souris tout en pointant sur les objets affichés à l'écran.

#### **SRAM**

Abréviation de Static Random-Access Memory (Mémoire vive statique). Comme les puces SRAM n'ont pas besoin d'être constamment rafraîchies, elles sont<br>substantiellement plus rapides que les puces DRAM.

## **SVGA**

Abréviation de Super Video Graphics Array (Matrice graphique super vidéo). VGA et SVGA sont des normes vidéo pour les adaptateurs vidéo qui ont une<br>résolution et des capacités d'affichage de couleurs supérieures à celles d

Pour afficher le programme avec une résolution spécifique, vous devez installer les pilotes vidéo appropriés et votre moniteur doit prendre en charge cette résolution. En outre, le nombre de couleurs affichables par un programme varie en fonction des capacités du moniteur, du pilote vidéo et de l'espace mémoire vidéo installé dans le système.

## **syntaxe**

Les règles selon lesquelles une commande ou une instruction doit être tapée pour être comprise par le système.

#### **taux de rafraîchissement**

Taux auquel le moniteur retrace l'image vidéo sur l'écran du moniteur. Plus précisément, le taux de rafraîchissement correspond à la fréquence, mesurée en<br>Hz, à laquelle les lignes horizontales de l'écran sont rechargées (

#### **TSR**

Abréviation de Terminate-and-Stay-Resident (Programme résident). Un programme TSR s'exécute en « arrière-plan ». La plupart des programmes TSR font<br>appel à une combinaison de touches prédéfinie (appelée parfois touche rapi résider en mémoire pour un usage ultérieur.

Les programmes TSR peuvent parfois provoquer des conflits de mémoire. En cas de dépannage, écartez la possibilité d'un tel conflit en redémarrant votre système sans démarrer de programme TSR.

#### **UC**

Abréviation de Central Processing Unit (Unité centrale de traitement, aussi abrégé UC en français). Consultez aussi microprocesseur.

## **UL**

Abréviation de Underwriters Laboratories.

## **UMB**

Abréviation de Upper Memory Blocks (Blocs supérieurs de mémoire).

#### **UPS**

Abréviation de Uninterruptible Power Supply (Alimentation sans coupure). Une unité alimentée par batterie qui fournit automatiquement l'alimentation de votre système en cas de panne électrique.

#### **USB**

Abréviation de Universal Serial Bus (Bus série universel). Un connecteur USB fournit un seul point de connexion pour plusieurs périphériques conformes USB,<br>comme les souris, les claviers, les imprimantes et les haut-parleu lorsque le système s'exécute.

### **utilitaire**

Un programme utilisé pour gérer les ressources système comme, par exemple, la mémoire, les lecteurs de disque ou les imprimantes.

### **UTP**

Abréviation de Unshielded Twisted Pair (Paire torsadée non-blindée).

## **V**

Abréviation de volt(s).

## **VAC**

Abréviation de Volt(s) Alternating Current (volt[s] en courant alternatif).

## **VCCI**

Abréviation de Voluntary Control Council for Interference (Conseil de contrôle volontaire des interférences).

## **VCR**

Abréviation de Video Cassette Recorder (Magnétoscope).

### **VDC**

Abréviation de Volt(s) Direct Current (Volts en courant continu).

## **VESA**

Sigle de Video Electronics Standards Association (Association des normes électroniques vidéo).

### **VGA**

Abréviation de Video Graphics Array (Matrice graphique vidéo). VGA et SVGA sont des normes vidéo pour les adaptateurs vidéo qui ont une résolution et des<br>capacités d'affichage de couleurs supérieures à celles des normes pr

Pour afficher le programme avec une résolution spécifique, vous devez installer les pilotes vidéo appropriés et votre moniteur doit prendre en charge cette<br>résolution. En outre, le nombre de couleurs affichables par un pro

#### **virus**

Un programme auto-démarrable conçu pour vous gêner. Les programmes de virus sont notoires pour altérer les fichiers stockés sur une unité de disque dur<br>ou se reproduire jusqu'à ce qu'un système ou un réseau épuise toute sa

En général, les programmes de virus passent d'un système à un autre par le biais de disquettes « infectées », desquelles ils se copient sur l'unité de disque<br>dur. Pour vous protéger contre les programmes de virus, vous dev

- l exécuter périodiquement un utilitaire de contrôle des virus sur l'unité de disque dur de votre système.
- l exécuter toujours un utilitaire de contrôle des virus sur les disquettes (y compris les logiciels vendus dans le commerce) avant de les utiliser.

### **VRAM**

Abréviation de Video Random-Access Memory (Mémoire vive vidéo). Certains adaptateurs vidéo utilisent des puces VRAM (ou une combinaison de VRAM et<br>DRAM) pour améliorer la performance vidéo. La VRAM est à double portée, per données d'une nouvelle image.

#### **W**

Abréviation de Watt(s).

#### **Wh**

Abréviation de Watt-heure(s).

#### **XMM**

Abréviation de eXtended Memory Manager (Gestionnaire de mémoire étendue), un utilitaire qui permet aux programmes d'application et aux systèmes<br>d'exploitation d'utiliser la mémoire étendue conformément au gestionnaire XMS.

### **XMS**

Abréviation de eXtended Memory Specification (Spécification de mémoire étendue).

#### **ZIF**

Sigle de Zero Insertion Force (Force d'insertion nulle). Certains systèmes utilisent des supports et des connecteurs ZIF qui permettent d'installer ou de retirer<br>des dispositifs comme la puce du microprocesseur sans forcer

#### [Retour à la page du sommaire](file:///C:/data/systems/pe500sc/fr/ug/index.htm)